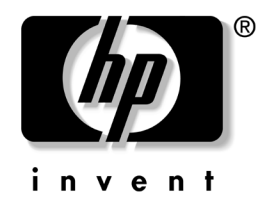

# 硬件参考指南

# HP Compaq 商用 PC dc7600 可转换小型立式机

文档部件号:384568-AA1

#### **2005** 年 **5** 月

本指南提供有关升级此型号计算机的基本信息。

© 版权所有 2005 Hewlett-Packard Development Company, L.P. 本文档中包含的信息如有更改,恕不另行通知。

Microsoft 和 Windows 是 Microsoft Corporation 在美国和其它国家/地区的 商标。

随 HP 产品和服务附带的明示保修声明中阐明了此类产品和服务的全部保 修服务。本文档中的任何内容均不应理解为构成任何额外保证。 HP 对本 文档中出现的技术错误、编辑错误或遗漏之处不承担责任。

本文档包含的所有权信息受版权法保护。事先未经 Hewlett-Packard Company 书面许可,不得影印、复制本文档的任何部分或将其翻译成其 它语言。

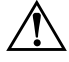

警告:以这种方式出现的文字表示如果不按照指示操作,可能会造成人 身伤害或带来生命危险。

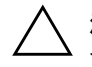

注意: 以这种方式出现的文字表示如果不按照指示操作, 可能会损坏设 备或丢失信息。

#### 硬件参考指南

HP Compaq 商用 PC dc7600 可转换小型立式机

第 1 版 (2005年5月)

文档部件号:384568-AA1

# 目录

#### 1 产品特点

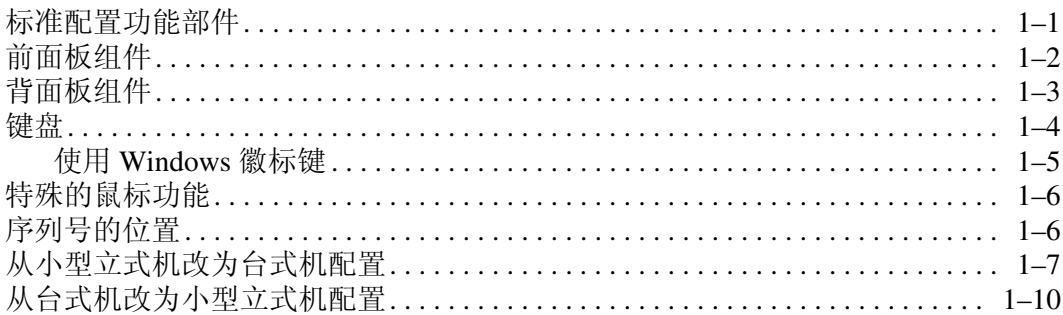

#### 2 硬件升级

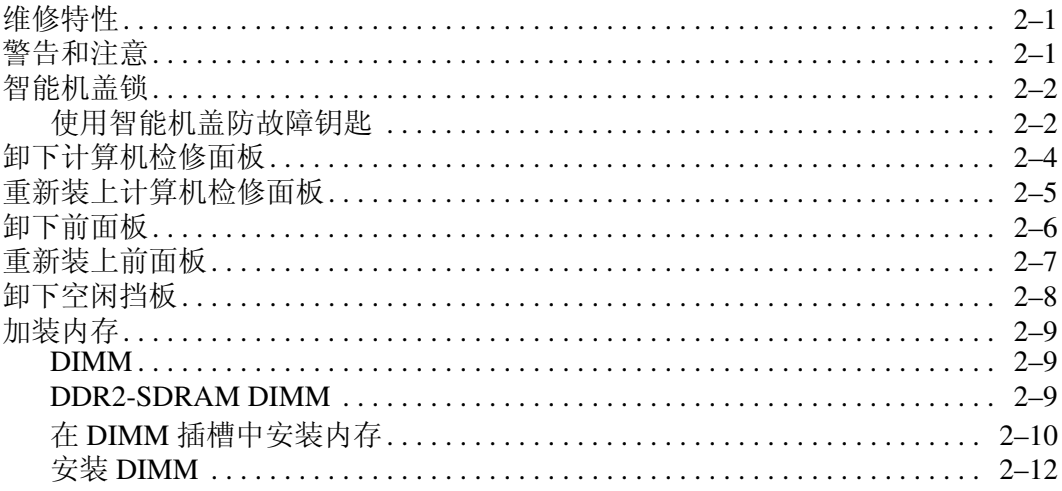

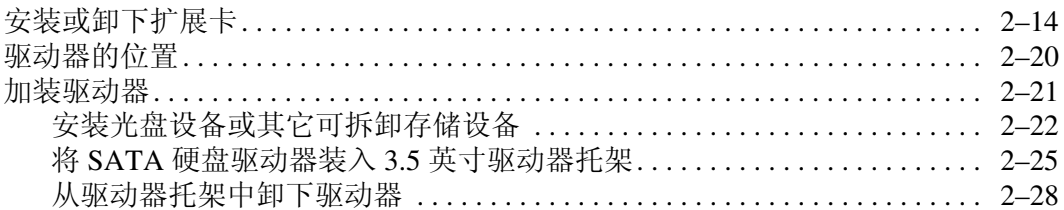

#### A 规格

#### B 更换电池

#### C 安全锁装置

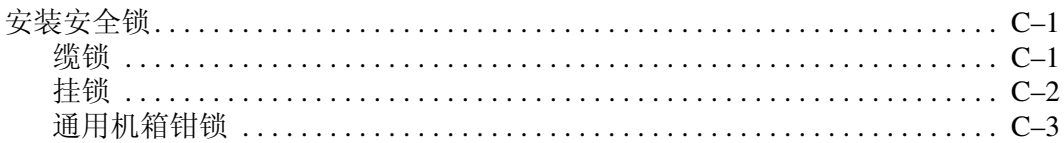

#### D 静电释放

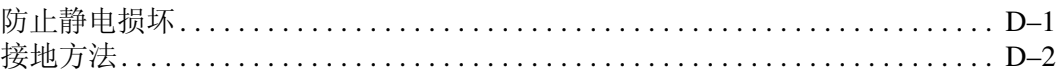

#### E 计算机操作准则、日常维护与装运准备工作

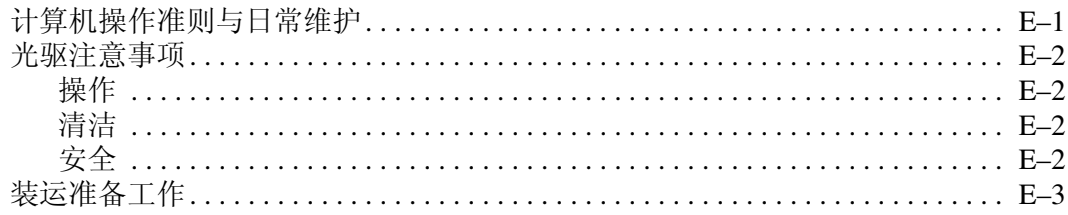

#### 索引

# **1** 产品特点

## <span id="page-4-2"></span><span id="page-4-1"></span><span id="page-4-0"></span>标准配置功能部件

<span id="page-4-3"></span>可以将 HP Compaq 可转换小型立式计算机轻松地转换为台式 机。其具体功能部件因机型而异。要得到计算机所安装硬件和 软件的完整列表,请运行诊断实用程序 (仅某些计算机机型附 带该程序)。有关该实用程序的使用说明,请参阅文档和诊断 程序 CD 上的故障排除指南。

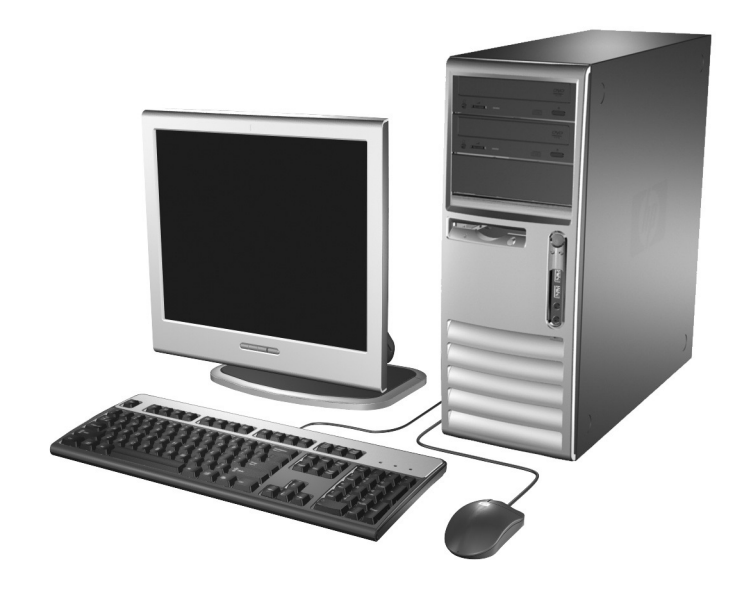

可转换小型立式机配置

# <span id="page-5-0"></span>前面板组件

<span id="page-5-9"></span>驱动器配置可能因机型而异。

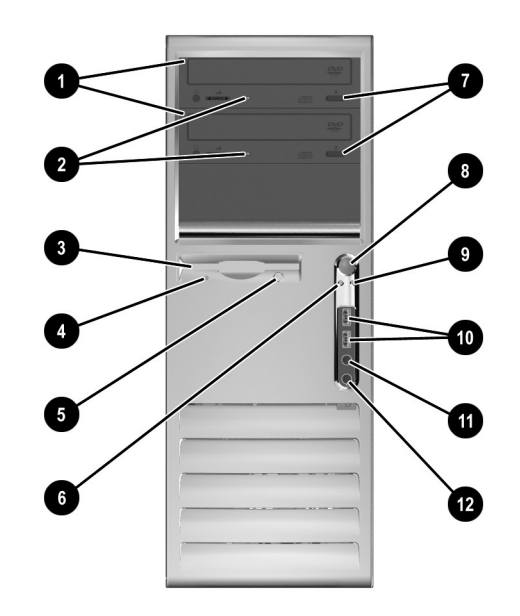

#### 前面板组件

<span id="page-5-11"></span><span id="page-5-10"></span><span id="page-5-8"></span><span id="page-5-7"></span><span id="page-5-6"></span><span id="page-5-5"></span><span id="page-5-4"></span><span id="page-5-3"></span><span id="page-5-2"></span><span id="page-5-1"></span>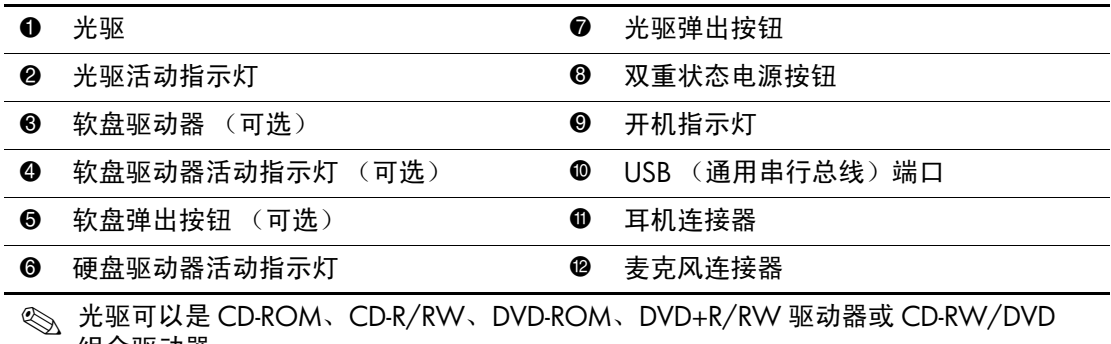

# <span id="page-6-0"></span>背面板组件

<span id="page-6-11"></span><span id="page-6-4"></span><span id="page-6-3"></span>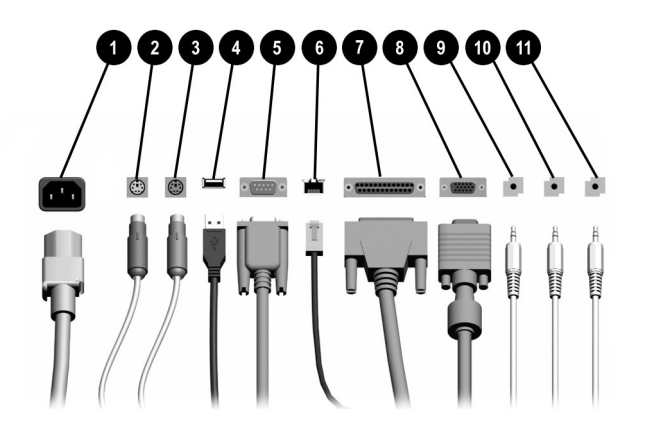

#### 背面板组件

<span id="page-6-10"></span><span id="page-6-8"></span><span id="page-6-6"></span>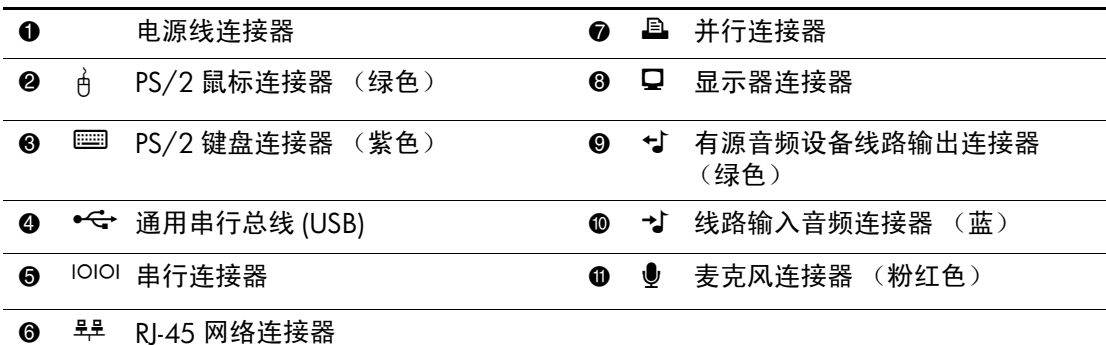

✎ 连接器的排列方式和数量可能因机型而异。

<span id="page-6-12"></span><span id="page-6-9"></span><span id="page-6-7"></span><span id="page-6-5"></span><span id="page-6-2"></span><span id="page-6-1"></span>如果计算机中安装了 PCI Express 图形卡, 将禁用主板上的显示器连接器。

如果安装了 ADD2 图形卡, 则可以同时使用此图形卡上的连接器和主板上的连接 器。要同时使用两个连接器,可能需要在计算机设置实用程序中更改某些设置。 有关引导顺序的信息,请参阅文档和诊断程序 CD 中的计算机设置 *(F10)* 实用程 序指南。

# <span id="page-7-2"></span><span id="page-7-0"></span>键盘

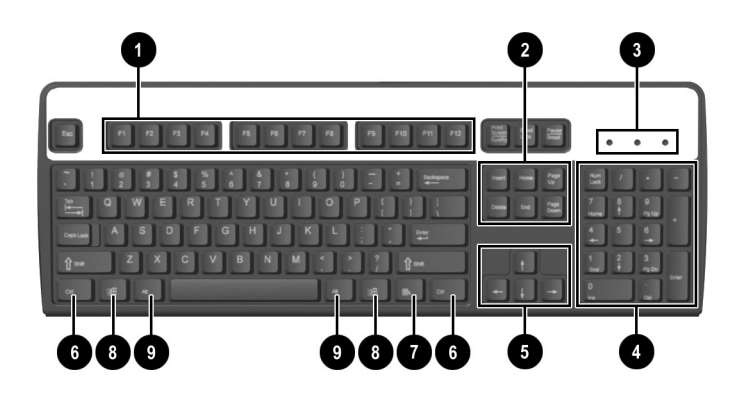

#### 键盘组件

<span id="page-7-4"></span><span id="page-7-3"></span><span id="page-7-1"></span>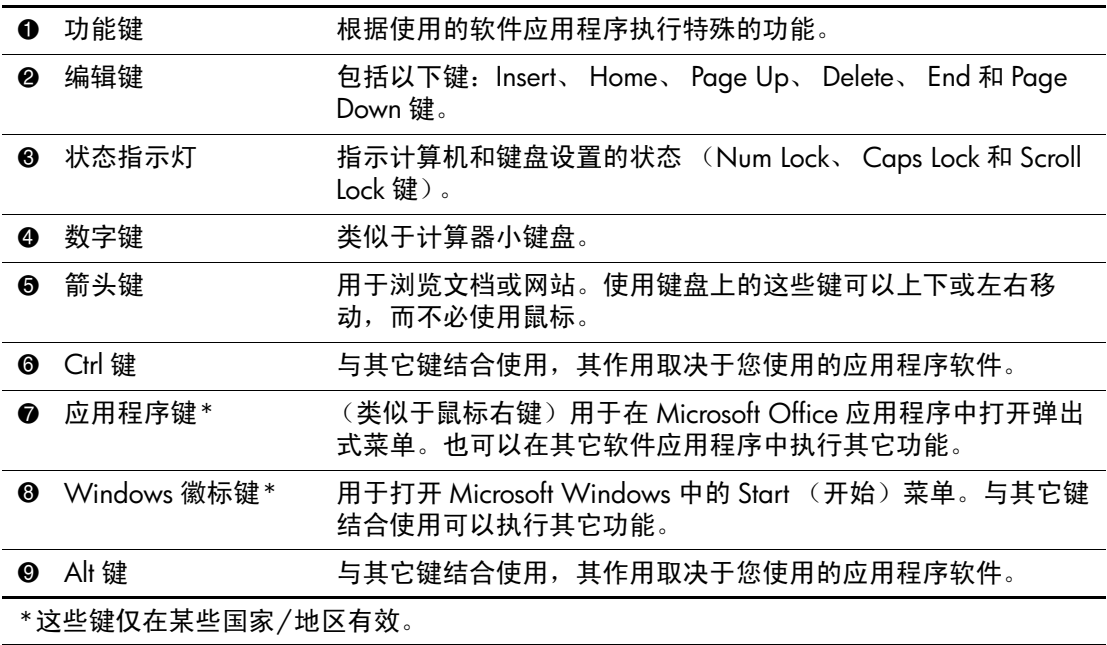

#### <span id="page-8-0"></span>使用 **Windows** 徽标键

<span id="page-8-1"></span>将 Windows 徽标键与其它键结合使用,可以执行 Windows 操作 系统的某些功能。要识别 Windows 徽标键, 请参阅["键盘"一](#page-7-0) 节。

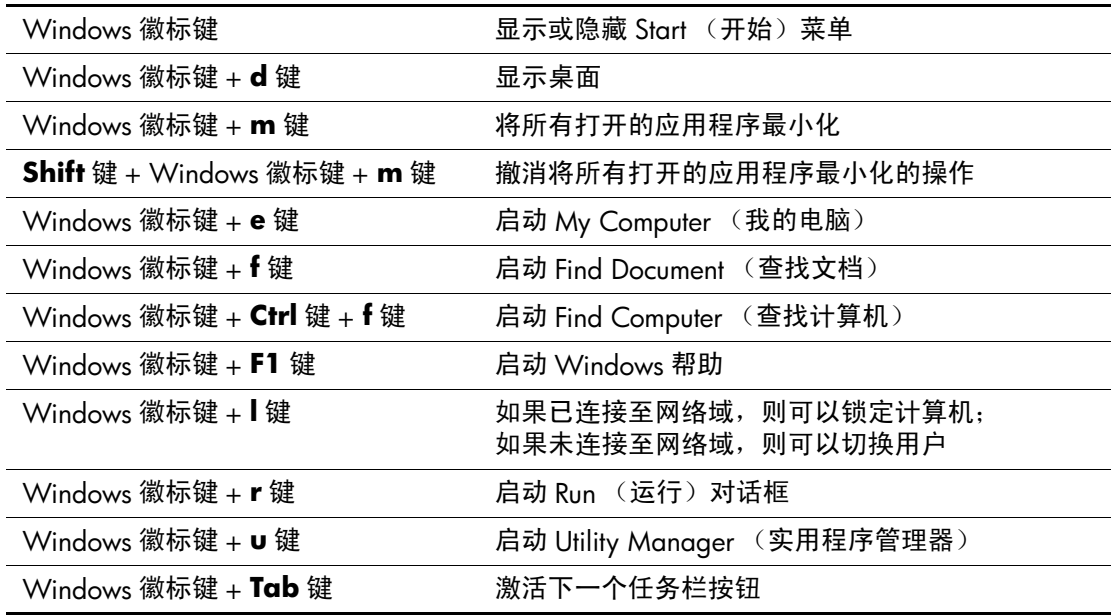

## <span id="page-9-0"></span>特殊的鼠标功能

大多数软件应用程序都支持使用鼠标。分配给每一个鼠标按钮 的功能取决于您所使用的软件应用程序。

## <span id="page-9-1"></span>序列号的位置

每台计算机有一个唯一的序列号和一个产品 ID 号, 它们位于 计算机机盖的顶部。向客户服务部门寻求帮助时,应准备好这 些号码。

<span id="page-9-3"></span><span id="page-9-2"></span>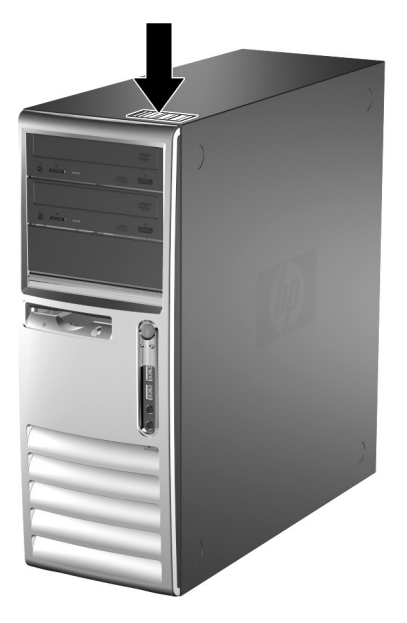

序列号和产品 *ID* 的位置

# <span id="page-10-0"></span>从小型立式机改为台式机配置

- <span id="page-10-1"></span>1. 如果已锁上了智能机盖锁,请重新启动计算机并进入计算机 设置实用程序以解除锁定。
- 2. 通过操作系统正常关闭计算机,然后关闭所有外部设备。从 电源插座中拔出电源线插头,并断开所有外部设备。
- 3. 按照 ["卸下计算机检修面板"一](#page-19-1)节中的说明卸下计算机检 修面板。
- 4. 按照 ["卸下前面板"一](#page-21-1)节中的说明卸下前面板。
- 5. 拔下 5.25 英寸驱动器托架中各驱动器背面的所有电源电缆 和数据电缆。
- 6. 要从 5.25 英寸驱动器托架中取出驱动器,请提起驱动器的 绿色锁定驱动器支架上的释放卡舌。提起释放卡舌,同时 将驱动器滑出驱动器托架。请对每个 5.25 英寸驱动器重复 此步骤。

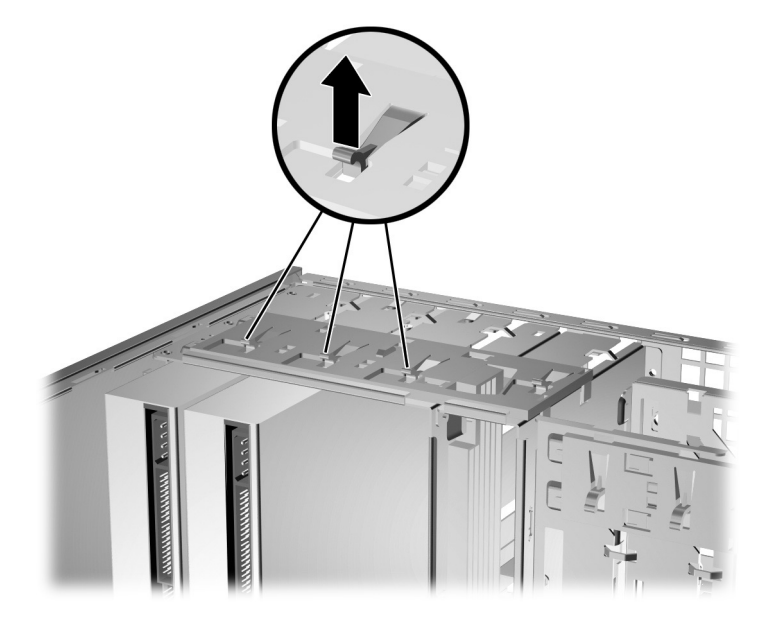

从驱动器托架中取出 *5.25* 英寸驱动器 (小型立式机)

7. 将每一个驱动器重新安装到机箱之前,请转动驱动器以使其 与内置 3.5 英寸驱动器垂直。驱动器应当与绿色锁定驱动器 支架平行。

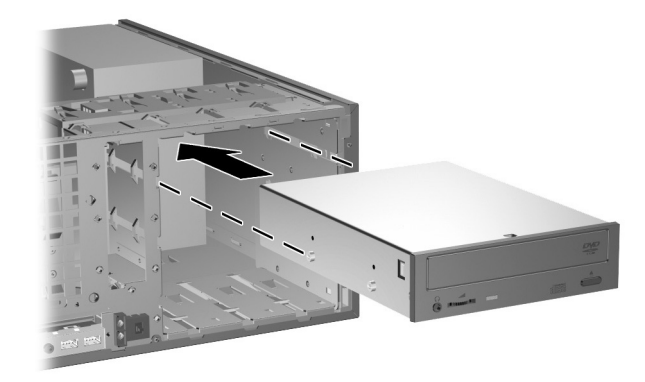

#### 在台式机配置中安装驱动器

8. 将驱动器轻轻滑入最上面的可用托架中,直至其卡入到位。 当驱动器完全插好后,驱动器锁会将其固定住。请对每个 驱动器重复此步骤。

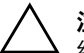

注意:底部 5.25 英寸驱动器托架要比上面的两个托架短。底部托架可容 纳长度不超过 17 厘米 (6.7 英寸) 的驱动器 (包括驱动器背面连接的 电缆)。请勿尝试将超过此尺寸的驱动器 (例如光驱)强行安装到底部 托架中。这样可能会导致驱动器和主板损坏。

将驱动器装入驱动器托架时用力过大可能会导致驱动器损坏。

- 9. 将所有电源电缆和数据电缆重新与 5.25 英寸驱动器托架中 的驱动器相连。
- 10. 按照 ["卸下空闲挡板"一](#page-23-1)节中的说明卸下面板的子面板。

注意: 将子面板从前面板上拉出时, 应使子面板保持竖直。如果以一定 角度倾斜地拉出子面板,则可能会损坏前面板中定位子面板的插针。

- 11. 调整空闲挡板在子面板中的位置,使其方向适合于台式机 配置。
- 12. 调整子面板的位置 (将其旋转 90°),使徽标位于底部, 然后将其卡回到面板中。

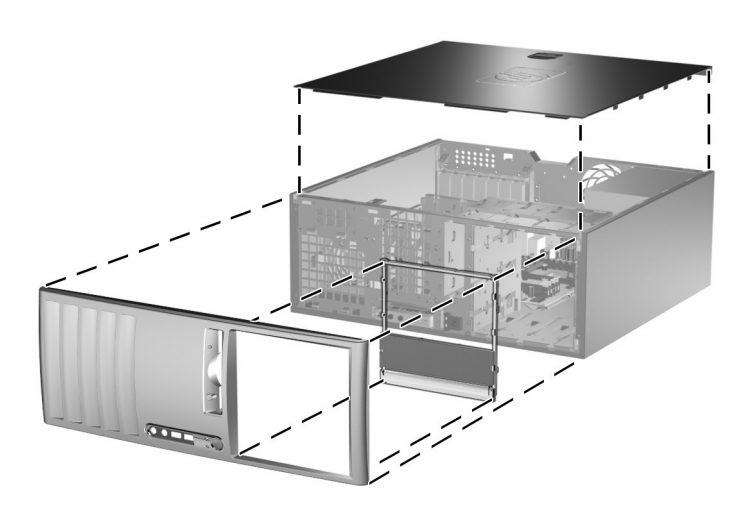

从小型立式机改为台式机配置

- 13. 重新装上前面板和计算机检修面板。
- 14. 重新连接外部设备。
- 15. 如果您通常锁住智能机盖锁,请使用计算机设置实用程序 重新锁定该锁,并启用智能机盖传感器。

## <span id="page-13-0"></span>从台式机改为小型立式机配置

- <span id="page-13-1"></span>1. 如果已锁上了智能机盖锁,请重新启动计算机并进入计算机 设置实用程序以解除锁定。
- 2. 通过操作系统正常关闭计算机, 然后关闭所有外部设备。 从电源插座中拔出电源线插头,并断开所有外部设备。
- 3. 按照 ["卸下计算机检修面板"一](#page-19-1)节中的说明卸下计算机检 修面板。
- 4. 按照 ["卸下前面板"一](#page-21-1)节中的说明卸下前面板。
- 5. 拔下 5.25 英寸驱动器托架中各驱动器背面的所有电源电缆 和数据电缆。
- 6. 要从 5.25 英寸驱动器托架中取出驱动器,请向下按短的黄 色驱动器锁 (如图所示)。按住驱动器锁,同时从驱动器 托架中拉出驱动器。

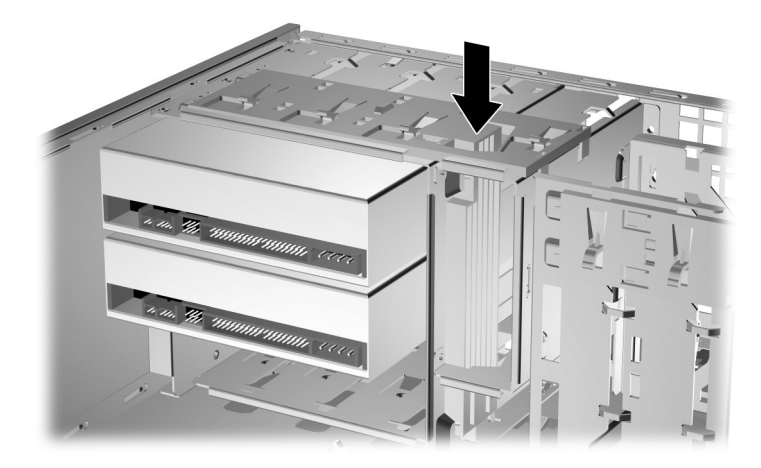

从驱动器托架中取出 *5.25* 英寸驱动器 (台式机)

7. 将每一个驱动器重新安装到机箱之前,请先转动驱动器, 使其与内置 3.5 英寸驱动器的方向相同。驱动器的底部应 当与黄色驱动器锁保持平行。

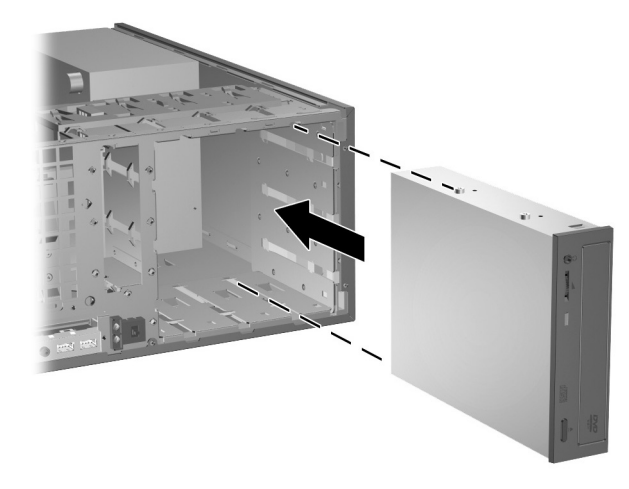

#### 在小型立式机配置中安装驱动器

8. 将驱动器轻轻滑入最上面的可用托架中,直至其卡入到位。 当驱动器完全插好后,驱动器锁会将其固定住。请对每个 驱动器重复此步骤。

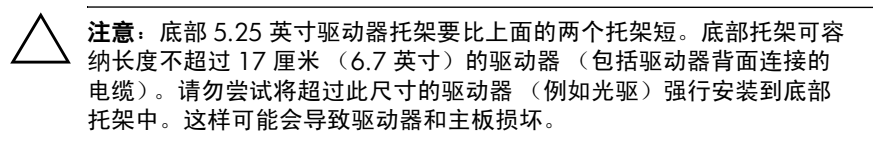

将驱动器装入驱动器托架时用力过大可能会导致驱动器损坏。

- 9. 将所有电源电缆和数据电缆重新与 5.25 英寸驱动器托架中 的驱动器相连。
- 10. 按照 ["卸下空闲挡板"一](#page-23-1)节中的说明卸下面板的子面板。

注意: 将子面板从前面板上拉出时, 应使子面板保持竖直。如果以一定 角度倾斜地拉出子面板,则可能会损坏前面板中定位子面板的插针。

- 11. 调整空闲挡板在子面板中的位置,使其方向适合于小型立式 机配置。
- 12. 调整子面板的位置 (将其旋转 90°),使徽标位于底部,然 后将其卡回到面板中。

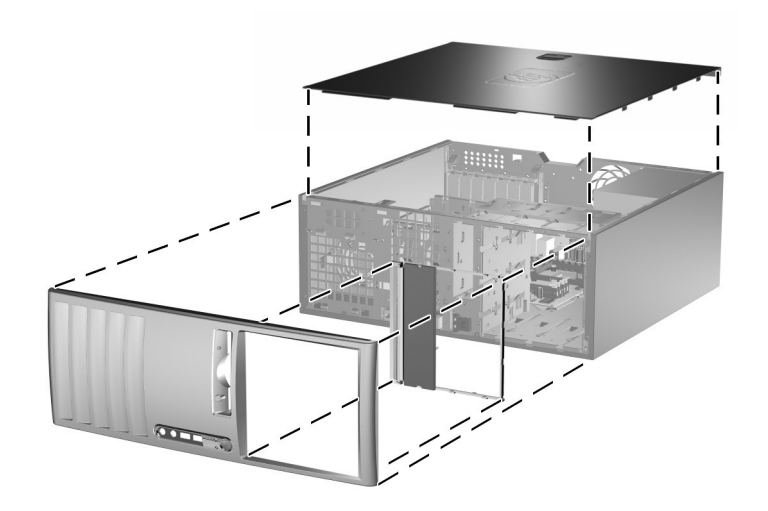

从台式机改为小型立式机配置

- 13. 重新装上前面板和计算机检修面板。
- 14. 重新连接外部设备。
- 15. 如果您通常锁住智能机盖锁,请使用计算机设置实用程序 重新锁定该锁,并启用智能机盖传感器。

# **2**

# 硬件升级

#### <span id="page-16-2"></span><span id="page-16-1"></span><span id="page-16-0"></span>维修特性

<span id="page-16-4"></span>本计算机具有便于进行升级和维护的特性。本章中介绍的大多 数安装步骤都不需要使用任何工具。

#### <span id="page-16-3"></span>警告和注意

在进行升级之前,请务必认真阅读本指南中所有相应的说明、 注意和警告。

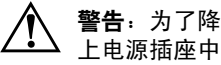

警告:为了降低电击和/或灼热表面造成人身伤害的危险,请务必从墙 上电源插座中拔下电源线插头,并等待系统内部组件散热后再去触摸。

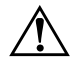

警告: 为了降低电击、火灾或设备损坏的危险,请勿将电信/电话连接 器插入网络接口控制器 (NIC) 插口。

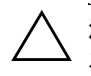

注意: 静电可能会损坏计算机或可选设备的电子组件。在开始以下步骤 之前,请确保先触摸接地的金属物体以释放静电。有关详细信息,请参 阅附录 D ["静电释放"](#page-59-3)。

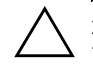

注意: 在计算机接通交流电源后, 主板始终带电。打开计算机外壳之 前,必须先断开电源线插头与电源的连接,以防止主板损坏。

## <span id="page-17-0"></span>智能机盖锁

<span id="page-17-3"></span>✎ 智能机盖锁是可选功能部件,只在某些机型中才提供。

<span id="page-17-5"></span><span id="page-17-2"></span>智能机盖锁是可以用软件控制的机盖锁,受设置密码的控制。 该锁可以防止他人擅自接触内部组件。计算机出厂时智能机盖 锁处于未锁定位置。有关锁定智能机盖锁的详细信息,请参阅 文档和诊断程序CD 中的桌面管理指南。

#### <span id="page-17-1"></span>使用智能机盖防故障钥匙

<span id="page-17-4"></span>如果您启用了智能机盖锁但不能输入禁用该锁的密码,则需要 使用智能机盖防故障钥匙来打开计算机机盖。在遇到以下任何 一种情况时,都需要使用该钥匙才能接触计算机内部组件:

- 断电
- 启动失败
- PC 组件 (例如处理器或电源)故障
- 忘记了密码

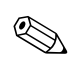

✎ 智能机盖防故障钥匙<sup>是</sup> HP 提供的专用工具。请订购一把这样<sup>的</sup> 钥匙以做到有备无患。

要获得防故障钥匙,请:

- 与 HP 授权经销商或服务供应商联系。扳手型钥匙的订购部 件号为 166527-001,螺丝刀型钥匙的订购部件号为 166527-002。
- 有关订购的信息, 请访问 HP 网站 ([www.hp.com](http://www.hp.com))。
- 拨打保修声明中列出的相关电话号码。

要打开已锁上了智能机盖锁的检修面板,请执行以下操作:

- 1. 通过操作系统正常关闭计算机, 然后关闭所有外部设备。
- 2. 从电源插座中拔出电源线插头,并断开所有外部设备。
- 3. 使用智能机盖防故障钥匙拧下机箱上固定智能机盖锁的两 个防盗螺钉。

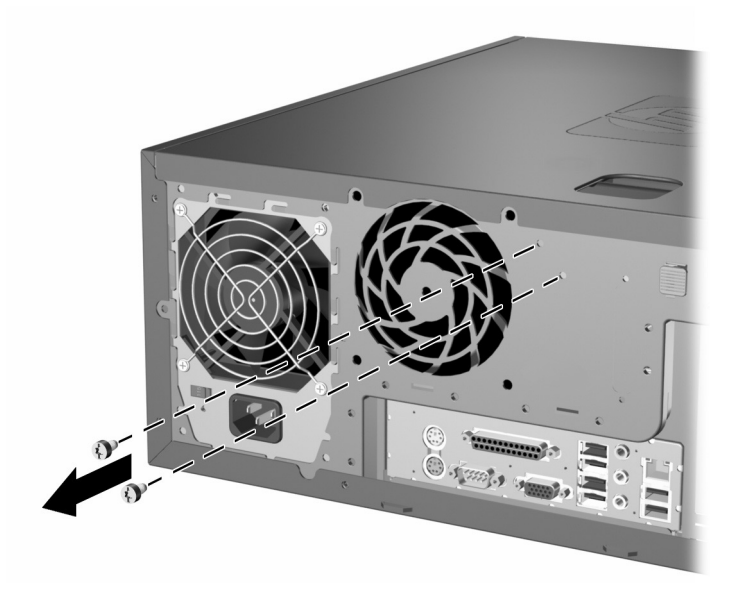

#### 卸下智能机盖锁螺钉

4. 卸下检修面板。有关信息,请参阅 ["卸下计算机检修面](#page-19-0) [板"](#page-19-0)。

要重新安装智能机盖锁,请使用防盗螺钉将该锁固定就位。

#### <span id="page-19-1"></span><span id="page-19-0"></span>卸下计算机检修面板

- 1. 如果已锁上了智能机盖锁,请重新启动计算机并进入计算机 设置实用程序以解除锁定。
- 2. 通过操作系统正常关闭计算机, 然后关闭所有外部设备。
- 3. 从电源插座中拔出电源线插头,并断开所有外部设备。

注意: 在卸下计算机检修面板之前, 请务必关闭计算机并从电源插座中 拔出电源线插头。

- <span id="page-19-2"></span>4. 以面积较大的面为支撑面将计算机放倒,以增加稳定性。
- 5. 向上提起检修面板拉手 + 将检修面板向后滑动约 2.5 厘米 (1 英寸), 然后向上提起, 使其脱离计算机 2。

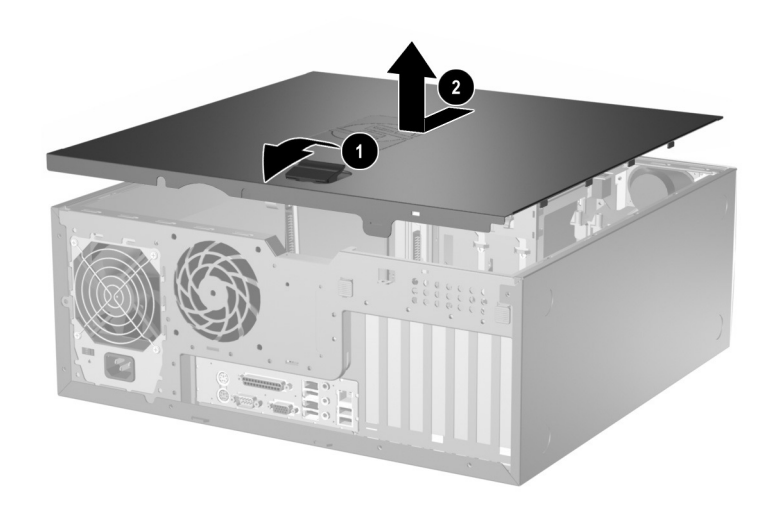

卸下计算机检修面板

# <span id="page-20-0"></span>重新装上计算机检修面板

- 1. 以面积较大的面为支撑面将计算机放倒,以增加稳定性。
- 2. 将检修面板上的卡舌与机箱上的插槽对齐,然后向前滑动 检修面板,直到其锁定到位。

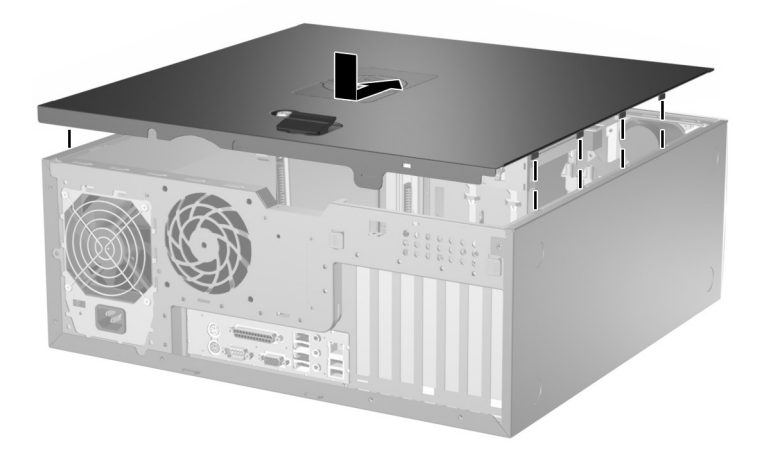

重新装上计算机检修面板

3. 如果您通常锁住智能机盖锁,请使用计算机设置实用程序 重新锁定该锁,并启用智能机盖传感器。

# <span id="page-21-1"></span><span id="page-21-0"></span>卸下前面板

- 1. 如果已锁上了智能机盖锁,请重新启动计算机并进入计算机 设置实用程序以解除锁定。
- 2. 通过操作系统正常关闭计算机, 然后关闭所有外部设备。 从电源插座中拔出电源线插头,并断开所有外部设备。
- 3. 卸下计算机检修面板。
- 4. 向上推两个释放卡舌 <sup>0, 然后向远离机箱的方向转动前面</sup> 板, 将其取下 2。

<span id="page-21-2"></span>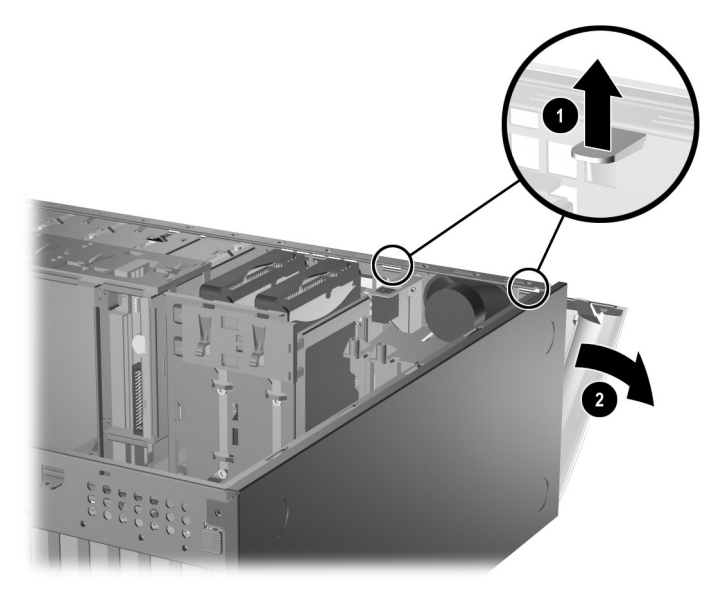

卸下前面板

# <span id="page-22-0"></span>重新装上前面板

<span id="page-22-1"></span>装回前面板时,请确保将底部铰接点正确地放到机箱内 ●, 然后再将前面板转回到其原始位置 2。

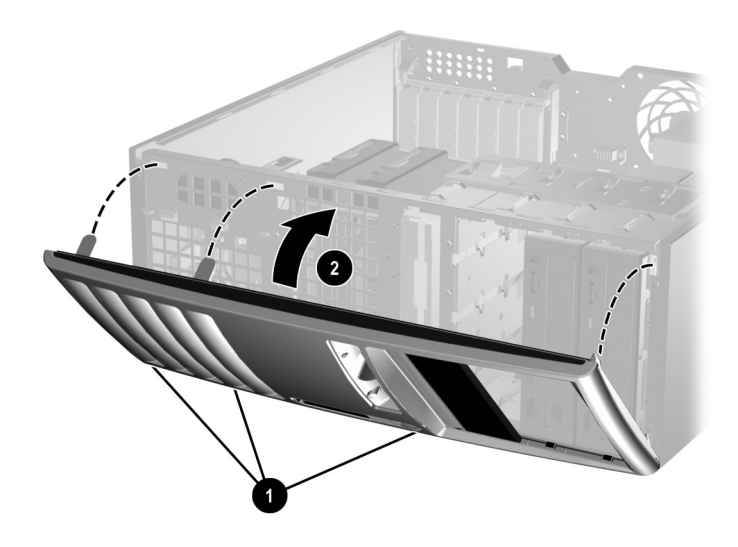

重新装上前面板

### <span id="page-23-1"></span><span id="page-23-0"></span>卸下空闲挡板

- 1. 如果已锁上了智能机盖锁,请重新启动计算机并进入计算机 设置实用程序以解除锁定。
- 2. 通过操作系统正常关闭计算机, 然后关闭所有外部设备。 从电源插座中拔出电源线插头,并断开所有外部设备。
- 3. 卸下计算机检修面板,然后卸下前面板。
- <span id="page-23-2"></span>4. 将子面板和固定在它上面的空闲挡板一起从前面板上轻轻 拉出,然后卸下所需的空闲挡板。

注意: 将子面板从前面板上拉出时, 应使子面板保持竖直。如果以一定 角度倾斜地拉出子面板,则可能会损坏前面板中定位子面板的插针。

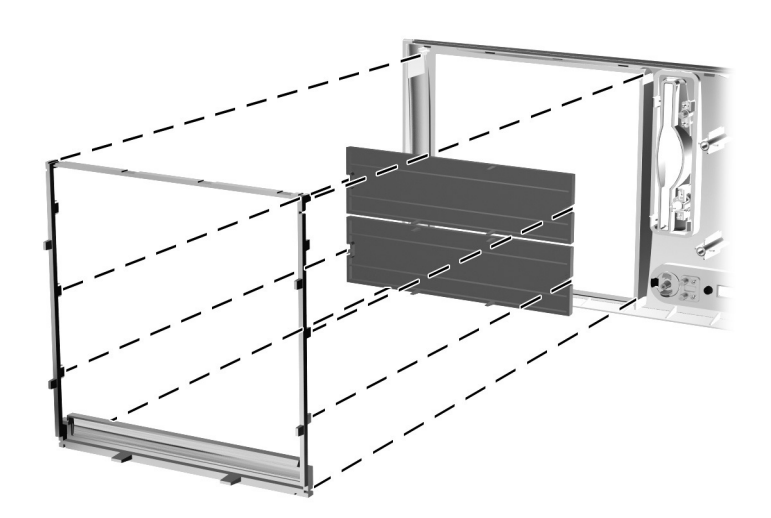

从子面板上卸下空闲挡板 (所示为台式机)

<> 重新装回子面板时, 请确保对准插脚和所有剩余空闲挡板的方 向均是正确的。如果所放置的方向正确,子面板上的徽标应该 位于子面板的底部。

### <span id="page-24-4"></span><span id="page-24-0"></span>加装内存

随计算机提供的内存是双倍数据速率 2 同步动态随机存取内存 (DDR2-SDRAM) 双列直插式内存模块 (DIMM)。

#### <span id="page-24-3"></span><span id="page-24-1"></span>**DIMM**

<span id="page-24-6"></span>主板上的内存插槽最多可以插入四个符合行业标准的 DIMM。 这些内存插槽中至少已预装了一个 DIMM。要获得最大的内存 支持,最多可在主板上安装 4GB 配置为高性能双通道模式的 内存。

#### <span id="page-24-2"></span>**DDR2-SDRAM DIMM**

<span id="page-24-5"></span>为了使系统正常运行, DDR2-SDRAM DIMM 必须为:

- 行业标准的 240 针
- 无缓冲区并符合 PC2-4200 533 MHz 标准
- $\blacksquare$  1.8  $\#$  DDR2-SDRAM DIMM

DDR2-SDRAM DIMM 还必须:

- 支持符合 DDR2/533 MHz 标准的 CAS 等待时间 4 (CL = 4)
- 包含 JEDEC SPD 法定信息

此外,计算机应支持:

- 256Mbit、 512Mbit 和 1Gbit 非 ECC 内存技术
- 单面或双面 DIMM
- 由 x8 和 x16 DDR 部件构成的 DIMM : 不支持由 x4 SDRAM 构成的 DIMM

✎ 如果安装了不支持的 DIMM,系统将不能启动。

#### <span id="page-25-0"></span>在 **DIMM** 插槽中安装内存

<span id="page-25-3"></span><span id="page-25-1"></span>根据 DIMM 的安装方式,系统将自动在单通道模式、双通道非 对称模式或性能更高的双通道交互模式下运行。

- 如果仅在一个通道中的 DIMM 插槽中进行安装, 则系统将 在单通道模式下运行。
- 如果通道 A 中的 DIMM 的内存总容量与通道 B 中的 DIMM 的内存总容量不相等,则系统将在双通道非对称模式下运 行。
- <span id="page-25-2"></span>■ 如果通道 A 中的 DIMM 的内存总容量与通道 B 中的 DIMM 的内存总容量相等,则系统将在性能更高的双通道交互模式 下运行。但是,两个通道的技术与设备宽度可能不同。例 如,如果通道 A 安装了两个 256MB DIMM,通道 B 安装了 一个 512MB DIMM, 则系统将在交互模式下运行。
- 在任何模式下,最大运行速率均取决于系统中速率最低的 DIMM。

主板上有四个 DIMM 插槽, 每个通道两个插槽。这四个插槽分 别标记为 XMM1、 XMM2、 XMM3 和 XMM4。插槽 XMM1 和 XMM2 运行于内存通道 A 中;插槽 XMM3 和 XMM4 运行于 内存通道 B 中。

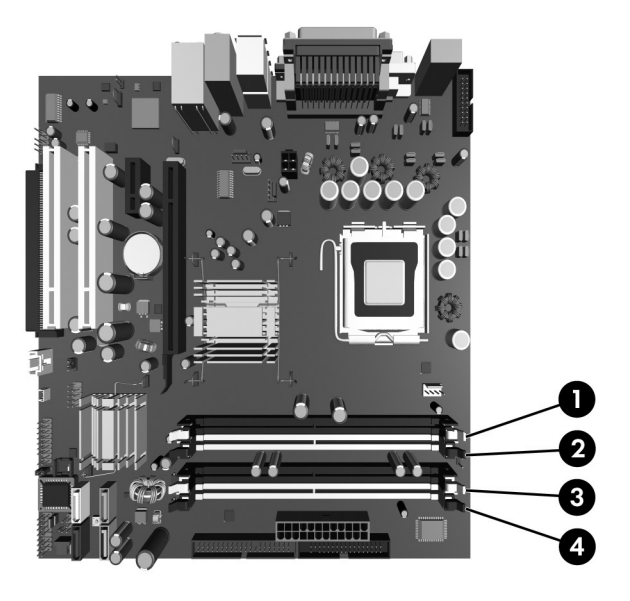

*DIMM* 插槽的位置

<span id="page-26-0"></span>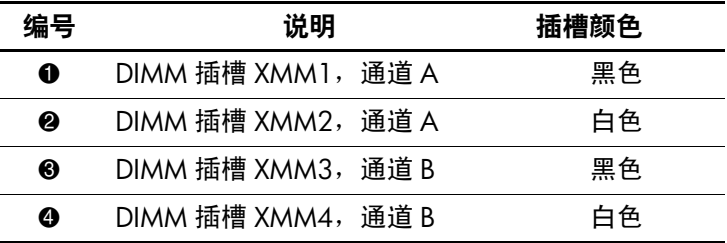

#### <span id="page-27-0"></span>安装 **DIMM**

注意: 内存模块插槽具有金接点。在升级内存时, 请务必使用具有金接 点的内存模块,以防止因不相容的金属相互接触而导致腐蚀和/或氧化。

注意: 静电会损坏计算机或可选插卡的电子组件。在开始以下步骤之 前,请确保先触摸接地的金属物体以释放静电。有关详细信息,请参阅 附录 D ["静电释放"](#page-59-3)。

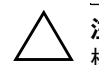

注意: 取放内存模块时, 请小心不要触及任何触点。否则, 可能会损坏 模块。

- 1. 如果已锁上了智能机盖锁,请重新启动计算机并进入计算机 设置实用程序以解除锁定。
- 2. 通过操作系统正常关闭计算机, 然后关闭所有外部设备。
- 3. 从电源插座中拔出电源线插头,并断开所有外部设备。
- 4. 卸下计算机检修面板。
- 5. 找到主板上的内存模块插槽。

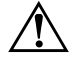

警告: 为了减少由灼热表面造成人身伤害的危险, 请在内部系统组件散 热后再去触摸。

6. 打开内存模块插槽的两个锁定器 ❶, 然后将内存模块插入 插槽 2。

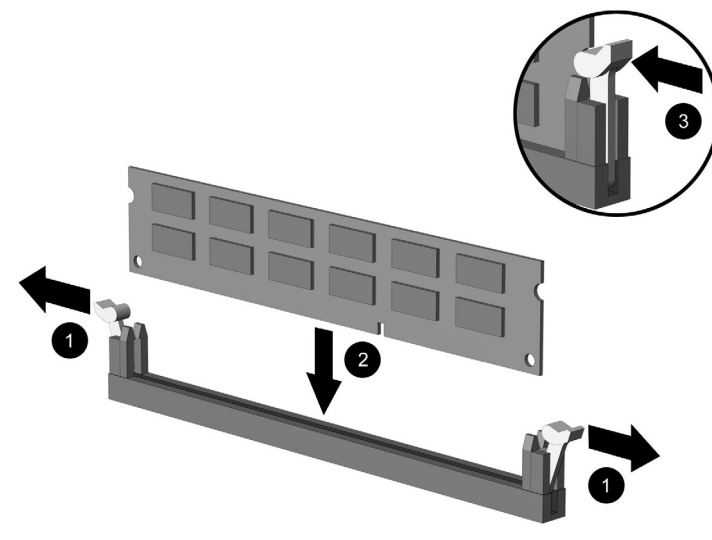

安装 *DIMM*

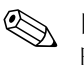

✎ 内存模块只能以一种方式安装。将模块上的凹槽与内存插槽上 的卡舌对准。

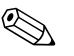

✎ 为了获得最佳性能,安装插槽时要使通道 <sup>A</sup> 的内存容量与通道 B 的内存容量相等。例如,如果在插槽 XMM1 中已预装了一个 DIMM, 还要再添加一个 DIMM, 建议您将具有相同内存容量 的 DIMM 安装到 XMM3 或 XMM4 插槽中。

- <span id="page-28-0"></span>7. 将模块向下推入插槽,确保模块完全插入并正确就位。确保 锁定器处于闭合位置 ❸。
- 8. 对所有其它模块重复第 6 步和第 7 步。
- 9. 重新装上检修面板。
- 10. 如果您通常锁住智能机盖锁,请使用计算机设置实用程序重 新锁定该锁,并启用智能机盖传感器。

下次启动计算机时,计算机应自动识别附加的内存。

## <span id="page-29-1"></span><span id="page-29-0"></span>安装或卸下扩展卡

计算机配有两个 PCI 扩展槽,可容纳最长为 17.46 厘米 (6.875 英寸)的扩展卡。计算机还配有一个 PCI Express x1 扩展槽和一个 PCI Express x16 扩展槽。

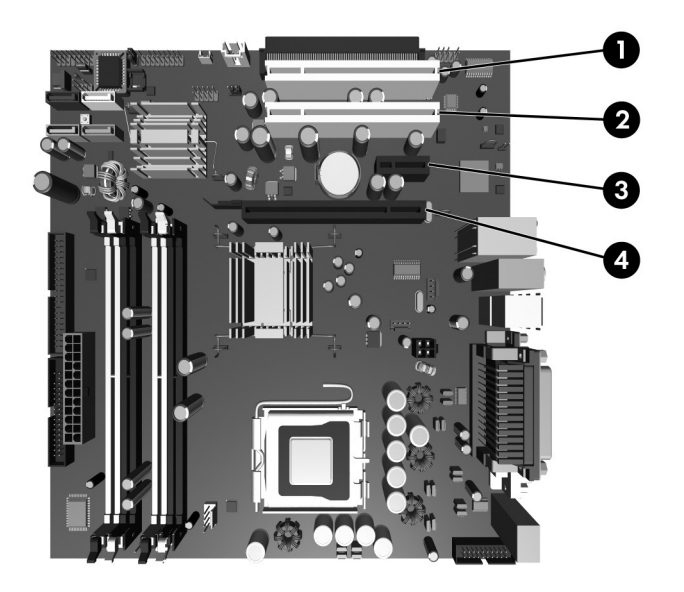

扩展槽位置

<span id="page-29-3"></span><span id="page-29-2"></span>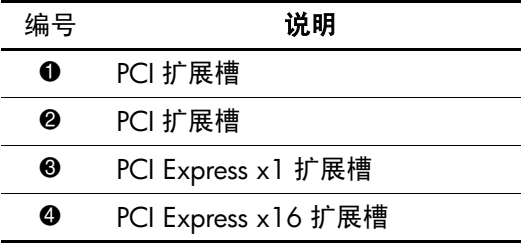

< 某些机型配有可选的 PCI 延伸器, 该延伸器在主板上添加了 两个 PCI 扩展槽,使主板上 PCI 扩展槽的总数达到 4 个。

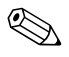

**⑤ 您可以在 PCI Express x16 扩展槽中安装 PCI Express x1、 x4、** x8 或 x16 扩展卡。

要安装扩展卡,请执行以下操作:

- 1. 如果已锁上了智能机盖锁,请重新启动计算机并进入计算机 设置实用程序以解除锁定。
- 2. 通过操作系统正常关闭计算机,然后关闭所有外部设备。
- 3. 从电源插座中拔出电源线插头,然后断开所有外部设备。
- 4. 卸下计算机检修面板。
- 5. 找到主板上适当的空闲扩展槽和计算机机箱背面相应的扩展 槽。
- 6. 向下并向外推动机箱内的两个绿色拇指卡舌,同时将扩展卡 固定锁定器向上转动。

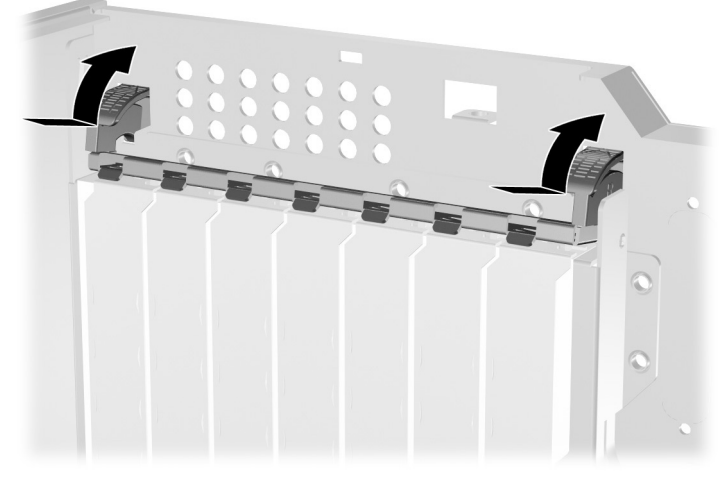

打开扩展槽固定器

- 7. 安装扩展卡之前,请先卸下扩展槽挡片或现有的扩展卡。
	- a. 如果要在空闲插槽中安装扩展卡,请卸下机箱背面相应 的扩展槽挡片。从扩展槽上提起扩展槽挡片。

<span id="page-31-0"></span>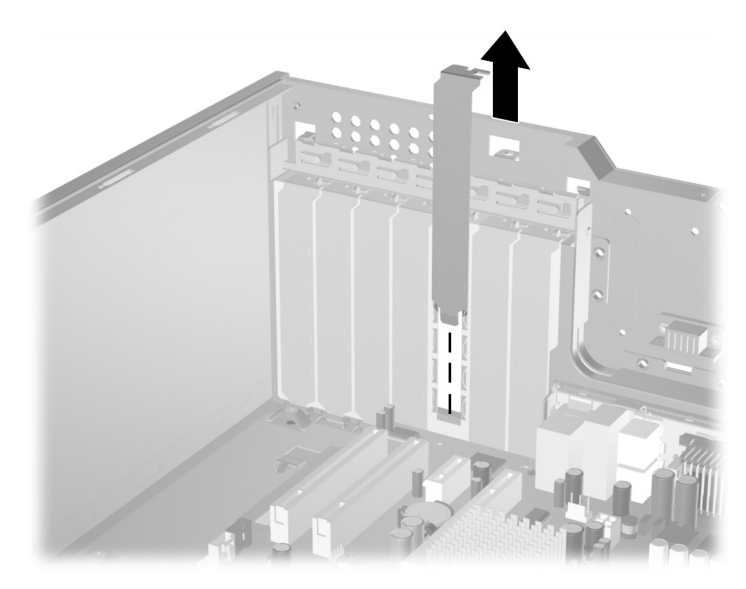

卸下扩展槽挡片

b. 如果要卸下标准 PCI 卡,请拿住 PCI 卡的两端,然后小 心地前后晃动,直到将连接器从插槽中拉出。将该卡垂 直向上提起以取出。请确保不要让该卡刮到其它组件。

✎ 在卸下已安装的扩展卡之前,请先断开与扩展卡连接的所有 电缆。

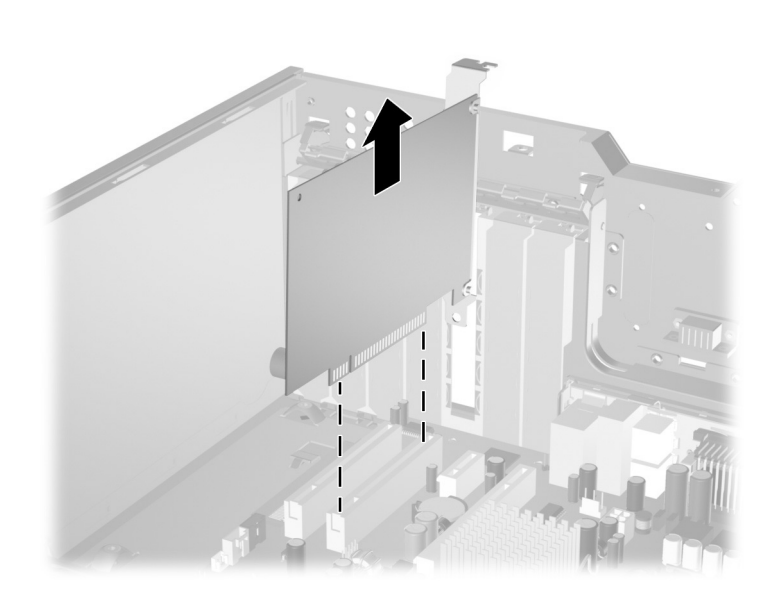

卸下标准 *PCI* 扩展卡

<span id="page-33-1"></span>c. 如果要卸下 PCI Express x16 卡, 请将扩展槽后面的固定 臂从插卡上拉出,然后小心地前后晃动插卡,直到连接 器脱离插槽。将该卡垂直向上提起以取出。请确保不要 让该卡刮到其它组件。

✎ 在卸下已安装的扩展卡之前,请先断开与扩展卡连接的所有 电缆。

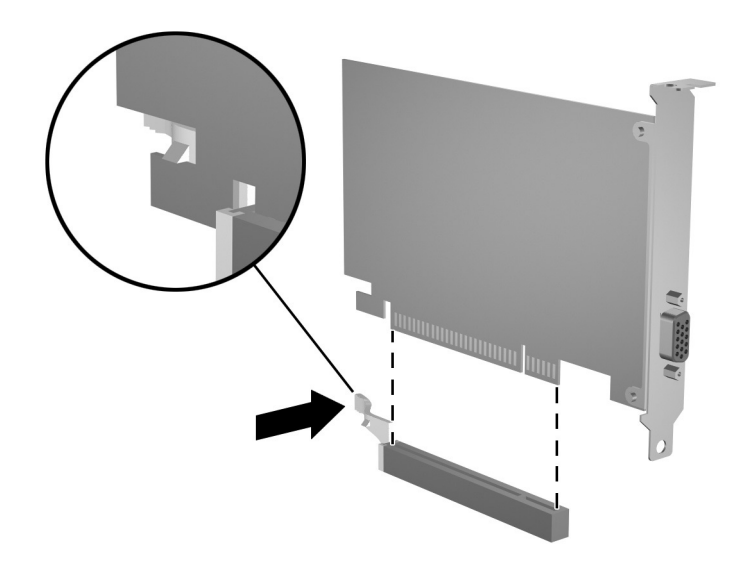

卸下 *PCI Express x16* 扩展卡

8. 将扩展卡存放到防静电包装中。

9. 如果不打算安装新的扩展卡,请安装扩展槽挡片以盖住空闲 插槽。

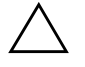

<span id="page-33-0"></span>注意: 卸下扩展卡后, 必须安装新的扩展卡或扩展槽挡片, 以确保内部 组件在运行期间正常冷却。

10. 要安装新扩展卡,请将扩展卡一端的支架向下滑入机箱背面 的开槽中,并将扩展卡用力向下按入主板上的插槽中。

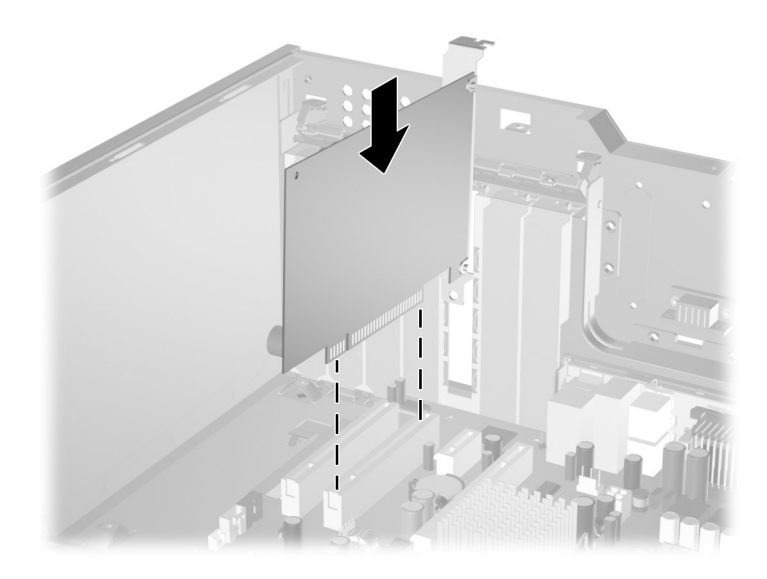

#### 安装扩展卡

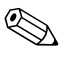

✎ 安装扩展卡时,请确保用力将其按下,使整个连接器完全插入 扩展卡插槽中。

- 11. 合上扩展卡固定锁定器,确保其牢固地卡入到位。
- 12. 将外部电缆连接到已安装的卡上 (如果需要)。将内部电缆 连接到主板上 (如果需要)。如果扩展卡要求音频信号,请 将音频电缆连接到主板上标有 "Aux"的连接器 (位于 PCI 插槽前面靠近主板一端的位置)。
- 13. 重新装上计算机检修面板。
- 14. 如果您通常锁住智能机盖锁,请使用计算机设置实用程序重 新锁定该锁,并启用智能机盖传感器。
- 15. 如果需要,请重新配置计算机。有关使用计算机设置实用程 序的说明,请参阅*文档和诊断程序CD* 中的*计算机设置 (F10)* 实用程序指南。

# <span id="page-35-0"></span>驱动器的位置

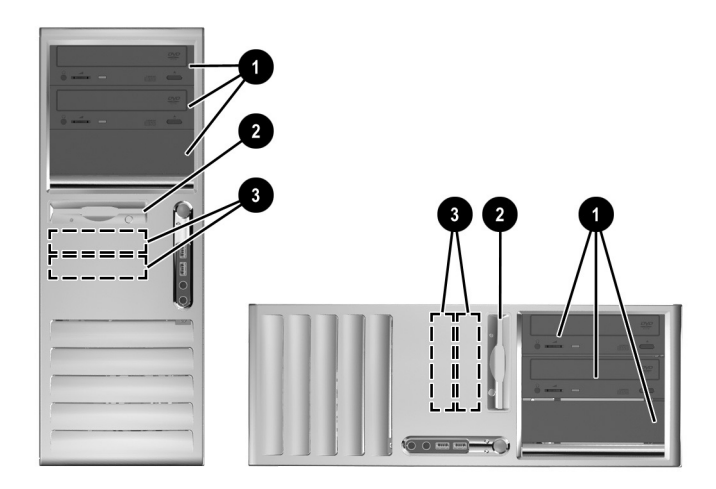

台式机和小型立式机驱动器位置

<span id="page-35-1"></span>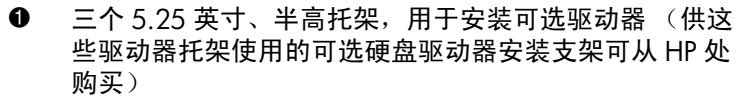

- **2** 一个标准 3.5 英寸、三分之一高托架 (所示为 1.44MB 软盘驱动器)\*
- <sup>3</sup> 两个内置 3.5 英寸、三分之一高托架, 用于安装硬盘驱动 器

\*此位置可能有一个空闲挡板,这取决于计算机的配置。如果 此插槽中没有驱动器,您可以选择在以后安装一个 3.5 英寸 设备 (例如软盘驱动器、硬盘驱动器或 Zip 驱动器)。

要验证计算机中安装的存储设备的类型和大小,请运行计算机 设置实用程序。有关详细信息,请参阅*文档和诊断程序CD* 中 的计算机设置 *(F10)* 实用程序指南。

## <span id="page-36-0"></span>加装驱动器

计算机最多支持六个驱动器,可以按照不同的配置安装这些驱 动器。

<span id="page-36-2"></span>安装附加驱动器时,请遵循以下准则:

- 主串行 ATA (SATA) 硬盘驱动器应该连接到主板上标有 P60 SATA 0 的主 SATA 控制器;第二块 SATA 硬盘驱动器要连 接到标有 P61 SATA 1 的次要 SATA 控制器:第三块 SATA 硬盘驱动器和第四块 SATA 硬盘驱动器则分别连接到标有 P62 SATA 2 和 P63 SATA 3 的次要 SATA 控制器。 HP 不支 持在同一系统中同时连接 SATA 和 3.5 英寸的 PATA 硬盘驱 动器。
- <span id="page-36-3"></span>■ 使用标准 80 芯电缆将并行 ATA (PATA) 扩展设备 (例如光 驱、 IDE 磁带驱动器和 Zip 驱动器)连接到 PATA 控制器 (标有 P20 PRIMARY IDE)。
- <span id="page-36-1"></span>■ 可以将三分之一高或半高驱动器安装到半高托架中。
- 必须安装导向螺钉以确保驱动器在驱动器框架中正确排列并 锁定到位。 HP 随计算机提供了额外的导向螺钉。硬盘驱动 器使用 6-32 标准螺钉,其中四个安装在检修面板下方的硬 盘驱动器支架上。所有其它驱动器均使用 M3 公制螺钉,其 中八个安装在检修面板下方的软盘驱动器支架上。 HP 所提 供的公制螺钉是黑色的。 HP 所提供的标准螺钉是银色的。
- 注意: 为了防止丢失所做的工作以及损坏计算机或驱动器, 请注意以下事项: 如果要安装或卸下硬盘驱动器,请正常关闭操作系统,然后关闭计算机, 拔下电源线插头。切勿在计算机处于开启或等待模式时卸下硬盘驱动器。
	- 在取放驱动器之前,请务必先释放静电。取放驱动器时,避免触及连接 器。有关防止静电损坏的详细信息,请参阅附录 D ["静电释放"。](#page-59-3)
	- 驱动器应轻拿轻放,切勿跌落。
	- 插装驱动器时,切勿用力过猛。
	- 不要让硬盘驱动器接触到液体, 也不要将其放置在温度过高或过低的环 境中或具有磁场的产品 (例如显示器或扬声器)附近。
	- 如果必须邮寄驱动器, 请将驱动器放置在有泡沫衬垫的邮包或其它保护 性包装中,并且在包装上粘贴"易碎物品:小心轻放"标签。

#### <span id="page-37-0"></span>安装光盘设备或其它可拆卸存储设备

✎ <sup>光</sup>驱可以<sup>是</sup> CD-ROM、 CD-R/RW、 DVD-ROM、 DVD+R/RW 或 CD-RW/DVD 组合驱动器。

- <span id="page-37-1"></span>1. 如果已锁上了智能机盖锁,请重新启动计算机并进入计算机 设置实用程序以解除锁定。
- 2. 通过操作系统正常关闭计算机, 然后关闭所有外部设备。 从电源插座上拔下电源线插头并卸下计算机检修面板。
- 3. 卸下前面板。
- <span id="page-37-2"></span>4. 在驱动器两侧底部的螺孔中安装两个导向螺钉 <sup>0</sup>。

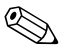

<> 光驱和软盘驱动器使用 M3 公制导向螺钉。检修面板下的软盘 驱动器支架上装有八个额外的公制导向螺钉。 HP 所提供的公 制螺钉是黑色的。

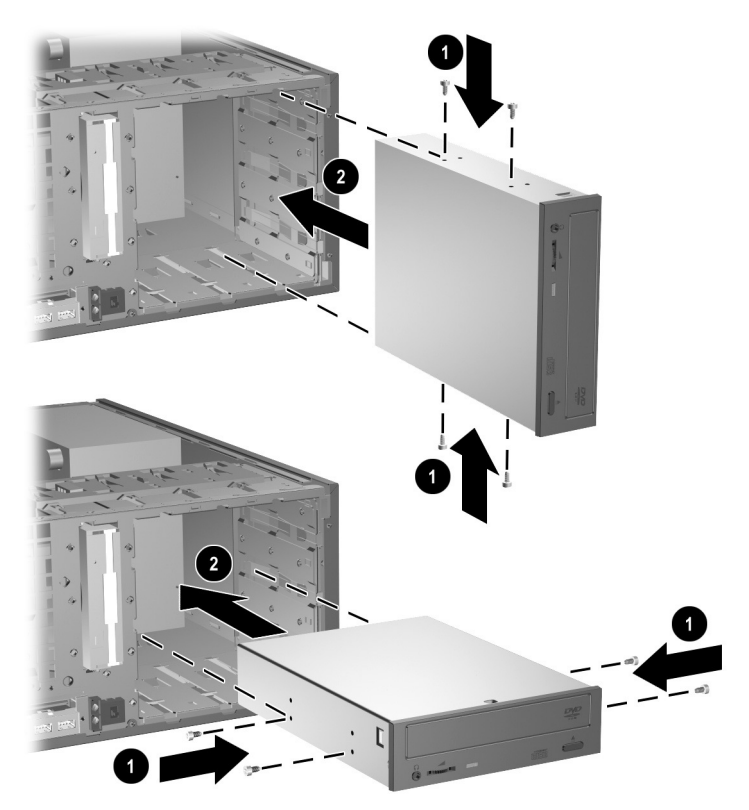

在小型立式机 (上)和台式机 (下)安装 *5.25* 英寸驱动器

5. 将驱动器滑入驱动器框架的前部,将其安装在所需的驱动器 托架中 2 ;驱动器锁会自动将驱动器固定在托架中。

注意:底部 5.25 英寸驱动器托架要比上面的两个托架短。底部托架可容 纳长度不超过 17 厘米 (6.7 英寸) 的驱动器 (包括驱动器背面连接的 电缆)。请勿尝试将超过此尺寸的驱动器 (例如光驱)强行安装到底部 托架中。这样可能会导致驱动器和主板损坏。

将驱动器装入驱动器托架时用力过大可能会导致驱动器损坏。

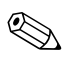

◎ 如果要在底部 5.25 英寸驱动器托架中安装第三个可选驱动器, 您还必须安装带有 IDE 控制器和数据电缆 (未提供)的扩展 卡,因为次要 IDE 控制器只支持两个驱动器。

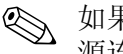

✎ 如果要安装第三个可选的驱动器,您可能需要卸下捆绑额外电 源连接器的带子。

6. 将电源电缆和信号电缆连接到驱动器背面。

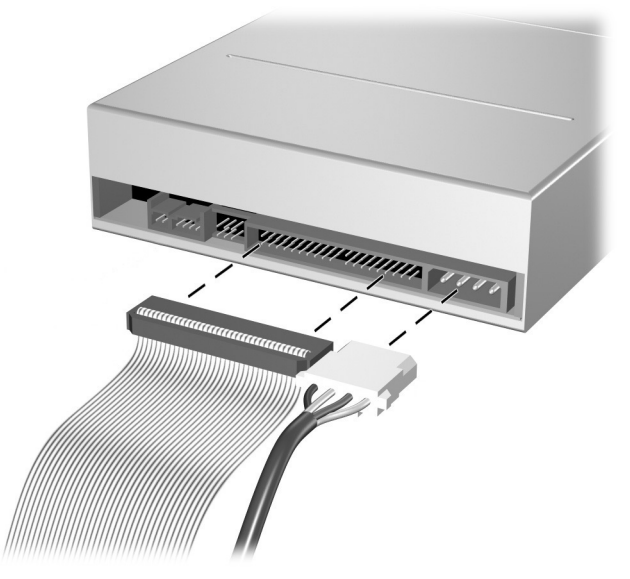

#### 连接驱动器电缆

- 7. 从前面板内侧的子面板中取下适当的空闲挡板。有关详细 信息,请参阅["卸下空闲挡板"一](#page-23-0)节。
- 8. 重新装上计算机检修面板和前面板。
- 9. 如果您通常锁住智能机盖锁,请使用计算机设置实用程序 重新锁定该锁,并启用智能机盖传感器。
- 10. 如果需要,请重新配置计算机。有关使用计算机设置实用 程序的说明,请参阅*文档和诊断程序CD* 中的*计算机设置 (F10)* 实用程序指南。

#### <span id="page-40-2"></span><span id="page-40-0"></span>将 **SATA** 硬盘驱动器装入 **3.5** 英寸驱动器托架

<span id="page-40-1"></span>《 如果要更换硬盘驱动器,请确保在卸下旧硬盘驱动器之前先备 份其中的数据,以便可以将这些数据装载到新硬盘驱动器上。

✎ HP 不支持在同一系统中同时连接 SATA <sup>和</sup> 3.5 英寸 PATA 硬盘 驱动器。

要在 3.5 英寸驱动器托架中安装硬盘驱动器,请执行以下操作:

- 1. 如果已锁上了智能机盖锁,请重新启动计算机并进入计算机 设置实用程序以解除锁定。
- 2. 通过操作系统正常关闭计算机, 然后关闭所有外部设备。 从电源插座上拔下电源线插头并卸下计算机检修面板。
- 3. 在驱动器上安装四个 6-32 标准导向螺钉, 每侧两个。

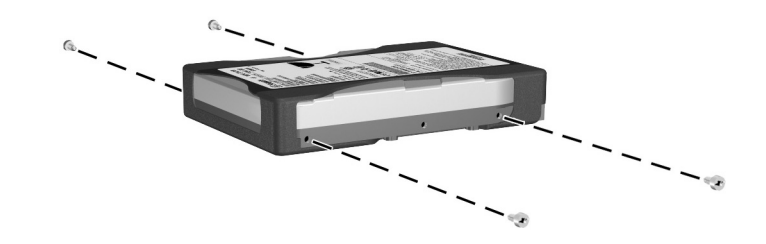

#### <span id="page-40-3"></span>安装硬盘驱动器导向螺钉

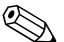

<> 硬盘驱动器使用 6-32 标准导向螺钉。检修面板下的硬盘驱动器 支架上装有四个额外的导向螺钉。 HP 所提供的标准螺钉是银 色的。所有其它驱动器均使用 M3 公制螺钉,其中八个安装在 检修面板下方的软盘驱动器支架上。 HP 所提供的公制螺钉是 黑色的。

4. 将硬盘驱动器向下滑入驱动器框架中;驱动器锁会自动将 驱动器固定在托架中。

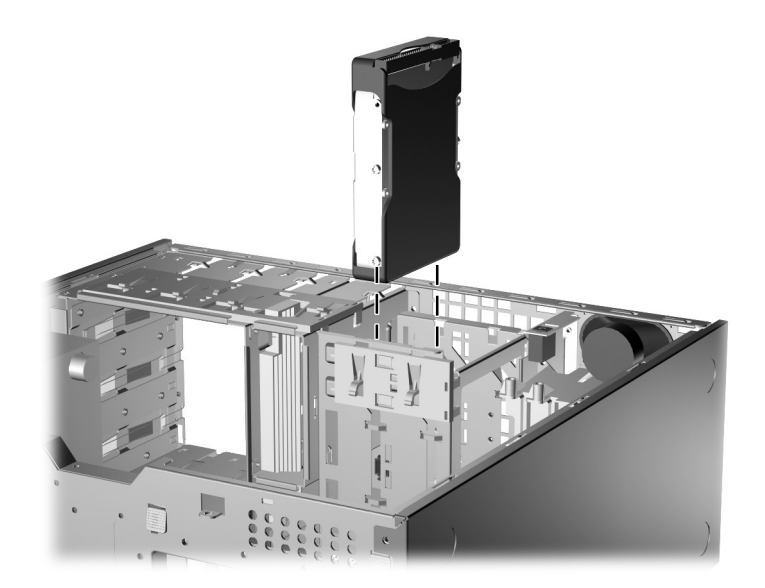

将硬盘驱动器装入硬盘驱动器托架

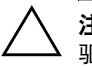

Ä 注意:请确保导向螺钉与驱动器框架中的导向插槽对齐。将驱动器装入 驱动器托架时用力过大可能会导致驱动器损坏。

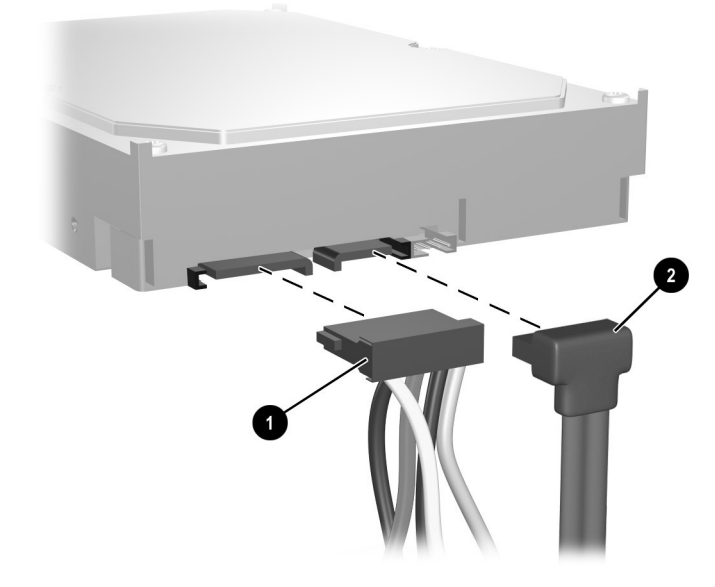

5. 将电源电缆 ❶ 和数据电缆 ❷ 连到硬盘驱动器上。

将电源电缆和数据电缆连接到 *SATA* 硬盘驱动器

6. 将数据电缆的另一端连到相应的主板连接器上。

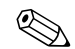

<> 如果系统中只有一个 SATA 硬盘驱动器, 则首先必须将该硬盘 驱动器连接到标有 P60 SATA 0 的连接器,以避免出现硬盘驱动 器性能问题。如果要添加第二个硬盘驱动器,请将数据电缆连 接到标有 P61 SATA 1 的主板连接器。

<span id="page-42-0"></span>7. 重新装上计算机检修面板。

- 8. 如果您通常锁住智能机盖锁,请使用计算机设置实用程序 重新锁定该锁,并启用智能机盖传感器。
- 9. 如果需要,请重新配置计算机。有关使用计算机设置实用 程序的说明,请参阅*文档和诊断程序CD* 中的*计算机设置 (F10)* 实用程序指南。

<span id="page-43-3"></span>✎ 如果更换了主硬盘驱动器,则需要放入 *Restore Plus!* CD,以<sup>恢</sup> 复操作系统、软件驱动程序以及计算机中预装的所有软件应用 程序。请按照 *Restore Plus!* CD 附带的指南中的说明进行操作 CD。恢复过程结束后,请重新安装在更换硬盘驱动器之前备份 的所有个人文件。

#### <span id="page-43-2"></span><span id="page-43-0"></span>从驱动器托架中卸下驱动器

- <span id="page-43-1"></span>1. 如果已锁上了智能机盖锁,请重新启动计算机并进入计算机 设置实用程序以解除锁定。
- 2. 通过操作系统正常关闭计算机, 然后关闭所有外部设备。 从电源插座上拔下电源线插头并卸下计算机检修面板。
- 3. 卸下前面板。
- 4. 断开驱动器背面的电源电缆和数据电缆。

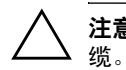

注意: 拔下电缆时, 请拉动卡舌或连接器而非电缆本身, 以避免损坏电

- 5. 请按照以下步骤从驱动器托架中卸下驱动器:
	- ❏ 要卸下台式机配置中的光驱,请向下按黄色驱动器锁装 置 0, 然后将驱动器从驱动器托架中滑出 2。

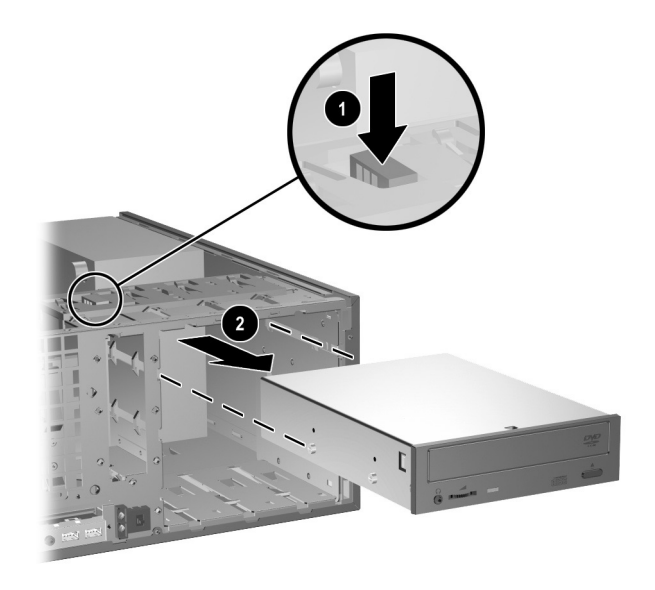

卸下台式机配置中的光驱

❏ 要卸下小型立式机配置中的软盘驱动器或光驱,请将特 定驱动器的绿色驱动器锁装置向上拉起 0,然后将驱动 器从驱动器托架中滑出 2。

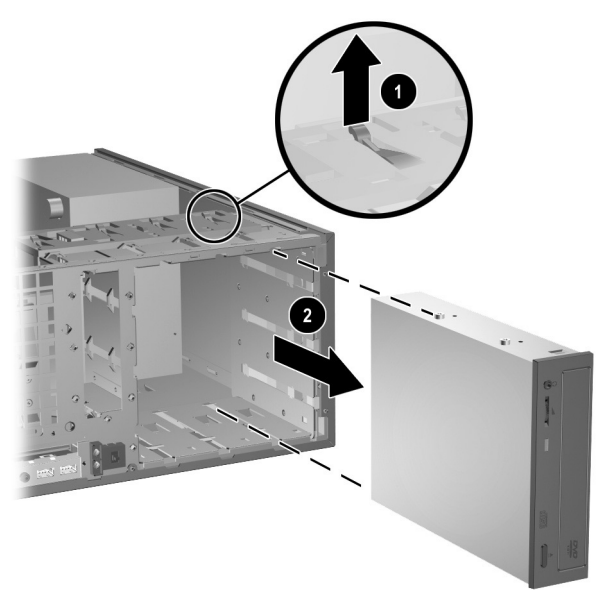

卸下小型立式机配置中的软盘驱动器或光驱 (图中所示为光驱)

□ 要卸下硬盘驱动器, 请将该驱动器的绿色硬盘驱动器锁 装置向上拉起 ●, 然后将驱动器从驱动器托架中滑出 2。

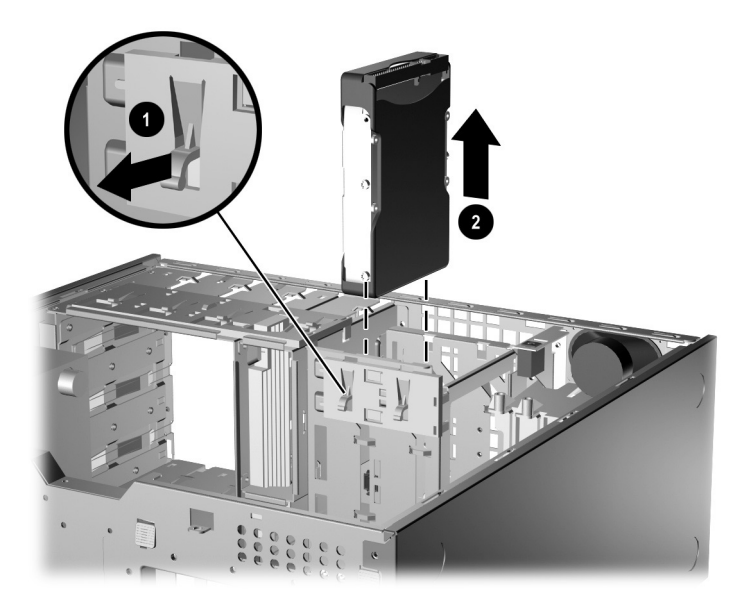

卸下硬盘驱动器

6. 将卸下的驱动器保存在防静电包装中。

# <span id="page-47-2"></span>**A**

<span id="page-47-3"></span><span id="page-47-1"></span><span id="page-47-0"></span>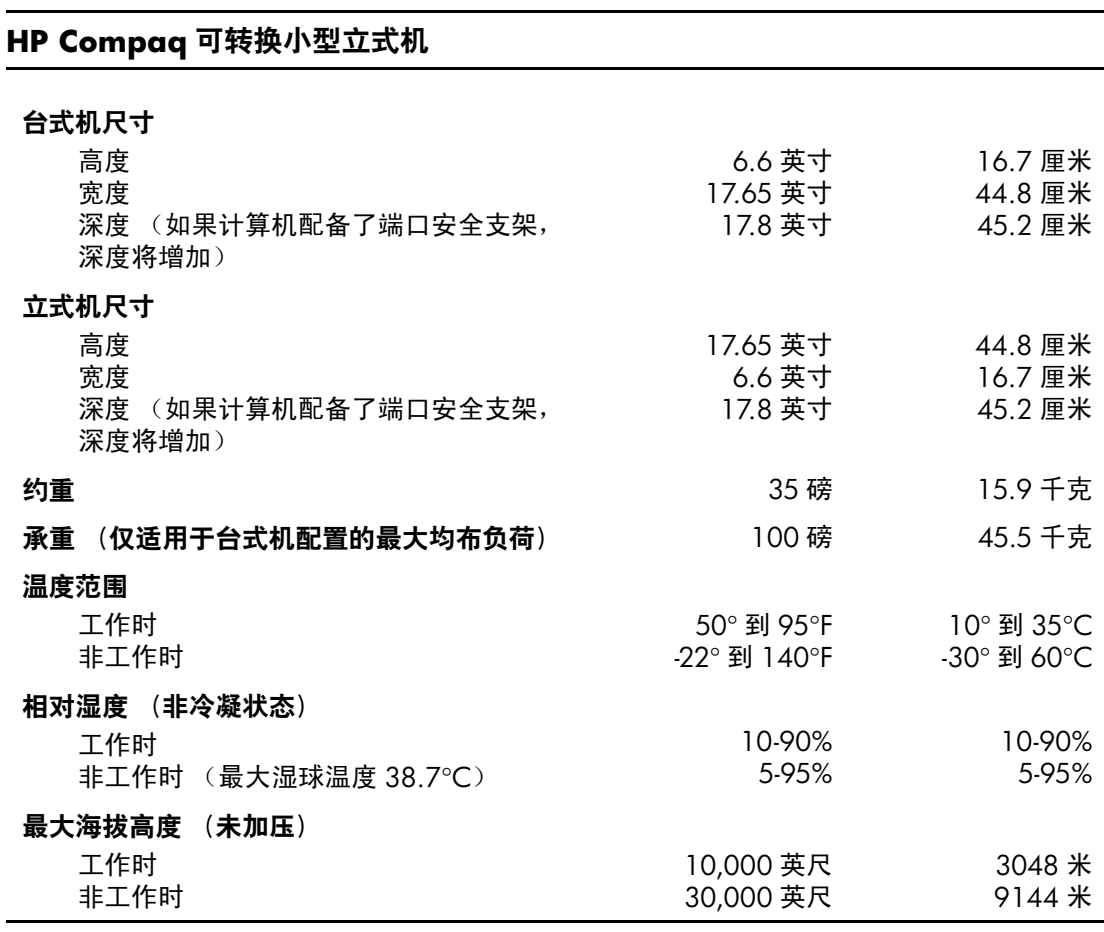

<mark>◇ 在超出海平面 3000 米 (10,000 英尺)的高度内,且没有阳光长时间直射的情况下,每升高</mark><br>300 米 (1000 英尺)工作温度便会降低 1.0° C。最大改变率为 10° C/小时。温度变化的 上限会受到所装选件的类型和数目的限制。

规格

#### **HP Compaq** 可转换小型立式机 (续)

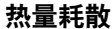

<span id="page-48-0"></span>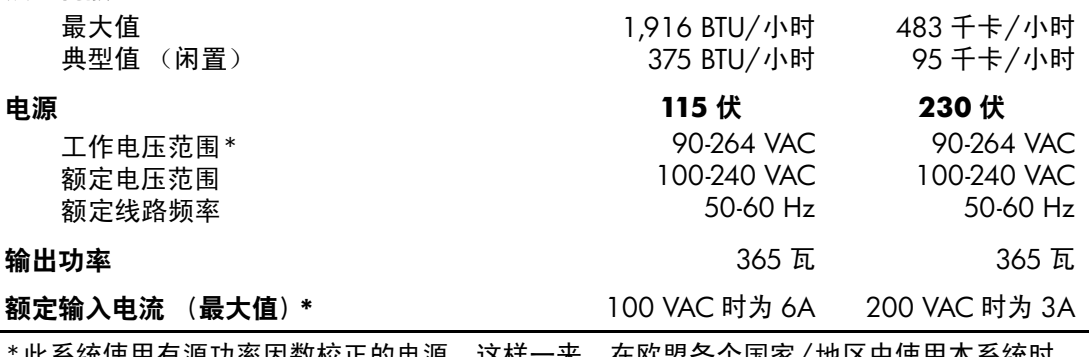

\*此系统使用有源功率因数校正的电源。这样一来,在欧盟各个国家/地区中使用本系统时 就可以符合 CE 标志的要求。有源功率因数校正的电源的另一优势是无需使用输入电压范围 选择开关。

# **B**

# 更换电池

<span id="page-49-2"></span><span id="page-49-1"></span><span id="page-49-0"></span>计算机附带的电池可向实时时钟供电。更换电池时,请使用与 计算机上原来安装的电池类型相同的电池。计算机上附带了一 个 3 伏锂币电池。 《 将计算机连到墙上有电的交流电源插座上,可以延长锂电池的 使用时间。只有当计算机没有连通交流电源时,才会使用锂电 池。 警告: 计算机内装有内置的二氧化锂锰电池。如果该电池使用不当, 可能会 引起火灾和灼伤。为了减少人身伤害的危险,请注意以下事项: ■ 请勿尝试给电池重新充电。 ■ 请勿将电池暴露在温度高于 60°C (140ºF) 的环境中。 ■ 请勿拆卸、碾压、刺穿电池、使电池外部触点短路,或将其投入火中 或水中。 ■ 只能使用专供本产品使用的 HP 备件来更换电池。 注意: 更换电池前, 请务必备份计算机的 CMOS 设置。取出或更换计算 机中的电池时, CMOS 设置将被清除。有关备份 CMOS 设置的信息, 请参阅文档和诊断程序 CD 中的计算机设置 *(F10)* 实用程序指南。 N 电池、电池组和蓄电池不应与普通生活垃圾一起处理。要回收或进行妥 善处理,请借助于公共收集系统或将它们返还 HP、 HP 授权伙伴或代理 商。 注意:静电可能会损坏计算机或可选设备的电子组件。在开始以下步骤 之前,请确保先触摸接地的金属物体以释放静电。

- 1. 如果已锁上了智能机盖锁,请使用计算机设置实用程序将 其解开,并禁用智能机盖传感器。
- 2. 通过操作系统正常关闭计算机,然后关闭所有外接设备。从 电源插座中拔出电源线插头,并断开所有外部设备。然后卸 下计算机检修面板。

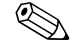

- ✎ 有可能需要卸下扩展卡才能接触到电池。
	- 3. 找到主板上的电池和电池座。
	- 4. 根据主板上电池座的类型,按照以下说明更换电池。

#### 类型 **1**

a. 从电池座中取出电池。

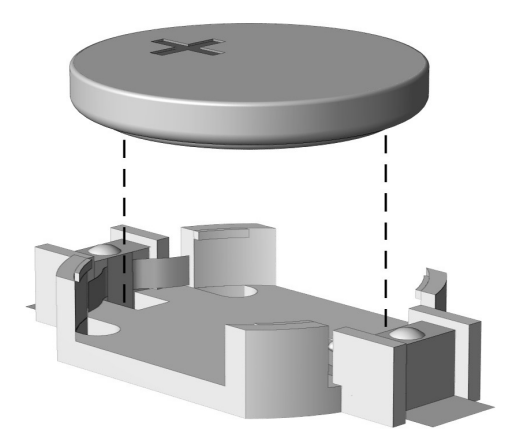

取出锂币电池 (类型 *1*)

b. 将更换的电池正极朝上,推至相应的位置。电池座会 自动将电池固定到适当的位置上。

#### 类型 **2**

- a. 要松开电池座中的电池,请压紧延伸到电池一侧上缘的 金属夹钳。电池弹起后,将其取出 0。
- b. 要装入新电池, 请将更换电池的一侧推入电池座的口 内,正极朝上。将另一侧向下推,直到金属夹钳卡住电 池另一侧的上缘 2。

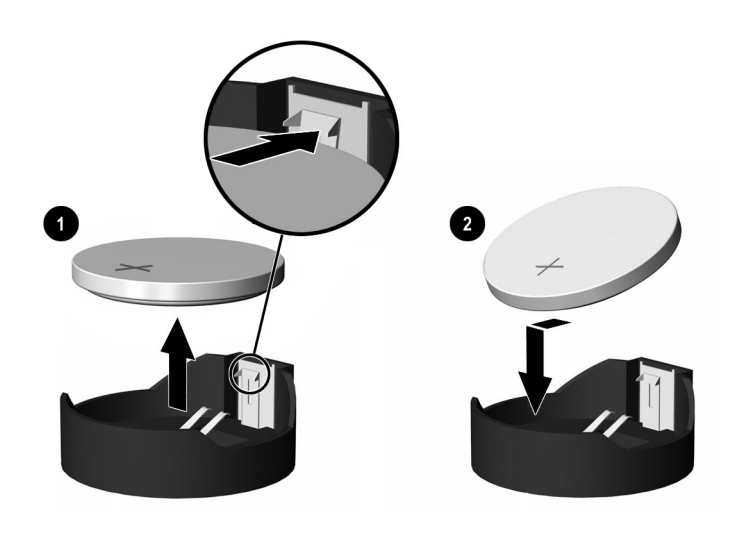

取出与装回锂币电池 (类型 *2*)

#### 类型 **3**

- a. 向后拉动将电池固定到位的固定夹 1,并取出电池 2。
- b. 装入新电池并将固定夹放回到位。

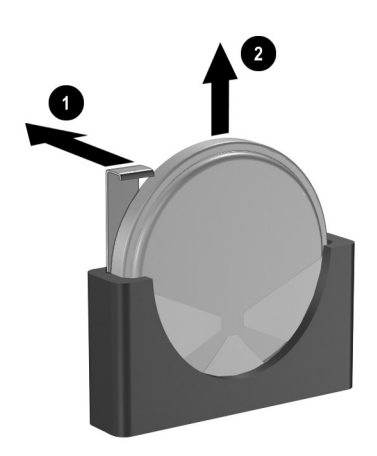

取出锂币电池 (类型 *3*)

✎ 电池更换完毕后,请执行以下步骤完成此过程。

- 5. 重新装上计算机检修面板。
- 6. 接通计算机电源,然后打开计算机。
- 7. 使用计算机设置实用程序重置日期和时间、密码以及所有特 殊的系统设置。请参阅*文档和诊断程序CD* 中的*计算机设置 (F10)* 实用程序指南。
- 8. 如果您通常锁住智能机盖锁,请使用计算机设置实用程序重 新锁定该锁,并启用智能机盖传感器。

# **C** 安全锁装置

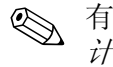

<span id="page-53-1"></span><span id="page-53-0"></span>< 有关数据安全功能的信息,请参阅*文档和诊断程序* CD 中的 计算机设置 *(F10)* 实用程序指南 和台式机管理指南 以及 [www.hp.com](http://www.hp.com) 上的 *HP ProtectTools* 安全管理器指南 (仅限某些 机型)。

# <span id="page-53-2"></span>安装安全锁

<span id="page-53-5"></span><span id="page-53-4"></span>下图及以下页上显示的安全锁可用来确保可转换小型立式计算 机的安全。

<span id="page-53-3"></span>缆锁

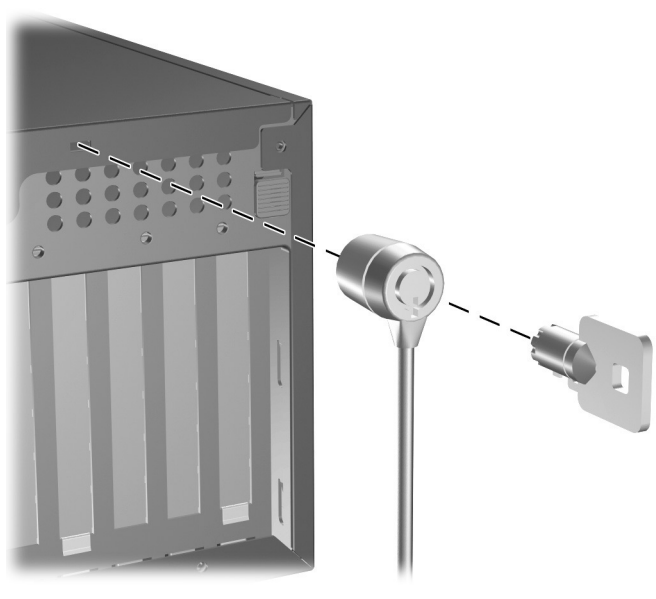

安装缆锁

# <span id="page-54-0"></span>挂锁

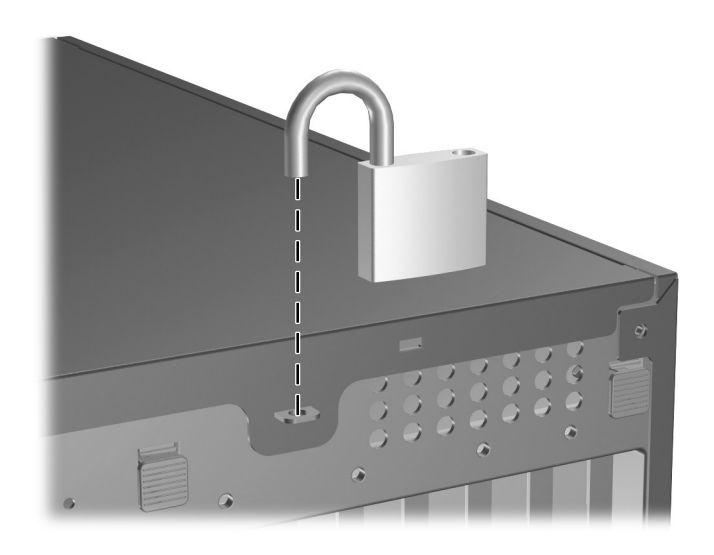

<span id="page-54-1"></span>安装挂锁

#### <span id="page-55-0"></span>通用机箱钳锁

不用安全保护缆锁

<span id="page-55-1"></span>1. 将键盘电缆和鼠标电缆穿过钳锁。

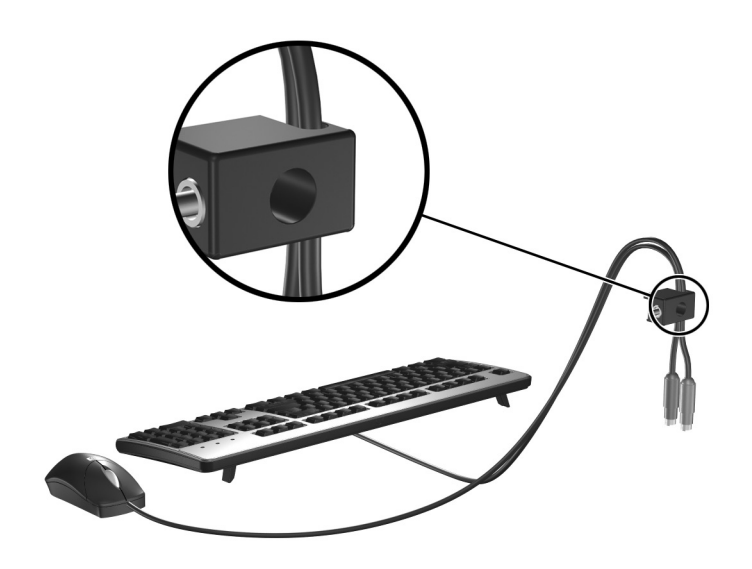

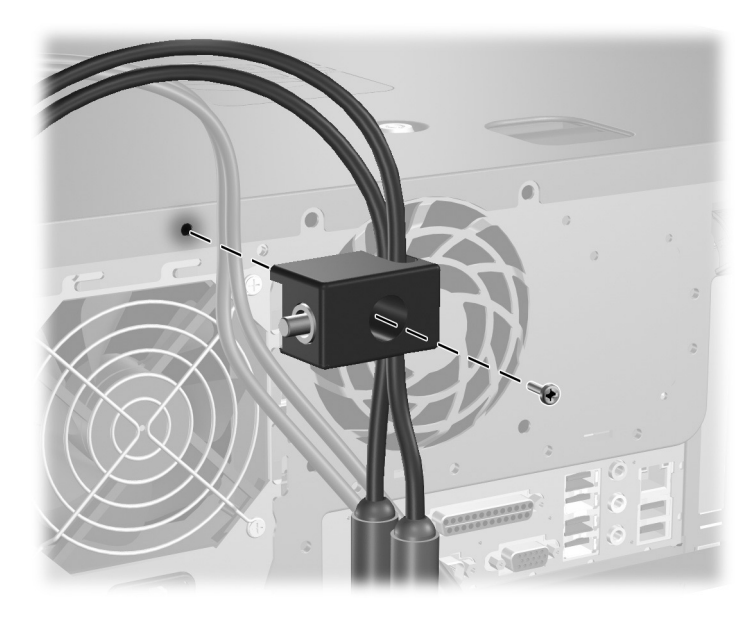

2. 使用附带的螺钉将钳锁固定到机箱上。

3. 将插头插入钳锁中 0, 然后按所示方向推按钮 2, 以锁上钳锁。使用附带的钥匙可以打开该锁。

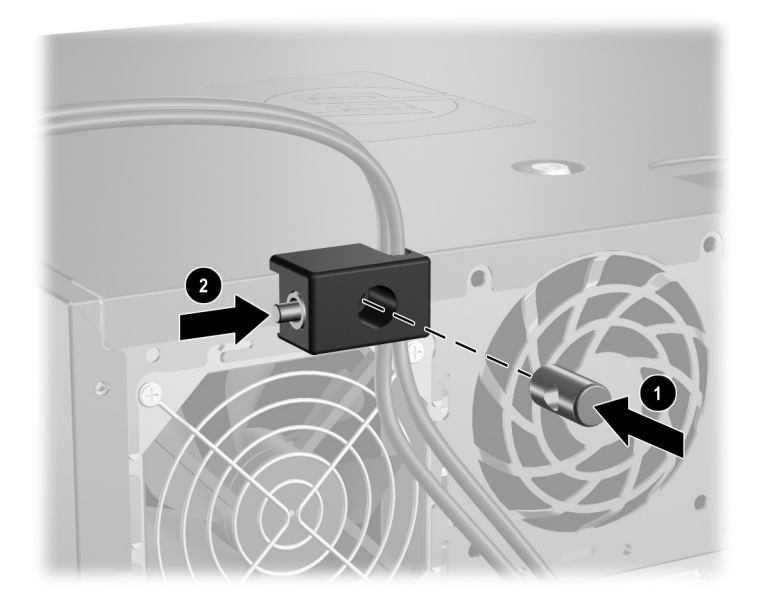

使用安全保护缆锁

1. 将安全保护缆锁系在固定的物体上。

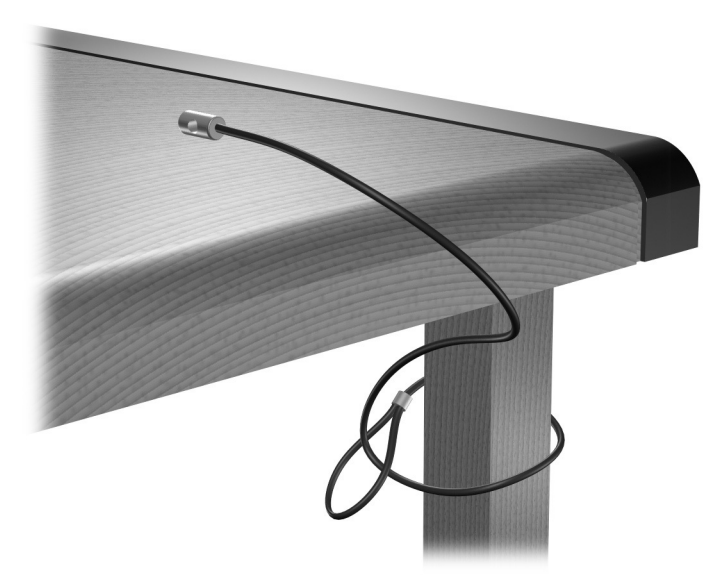

2. 将键盘电缆和鼠标电缆穿过钳锁。

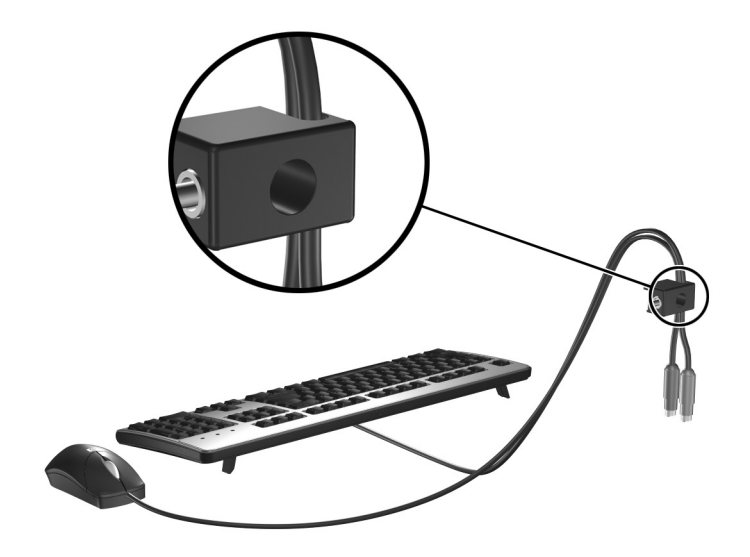

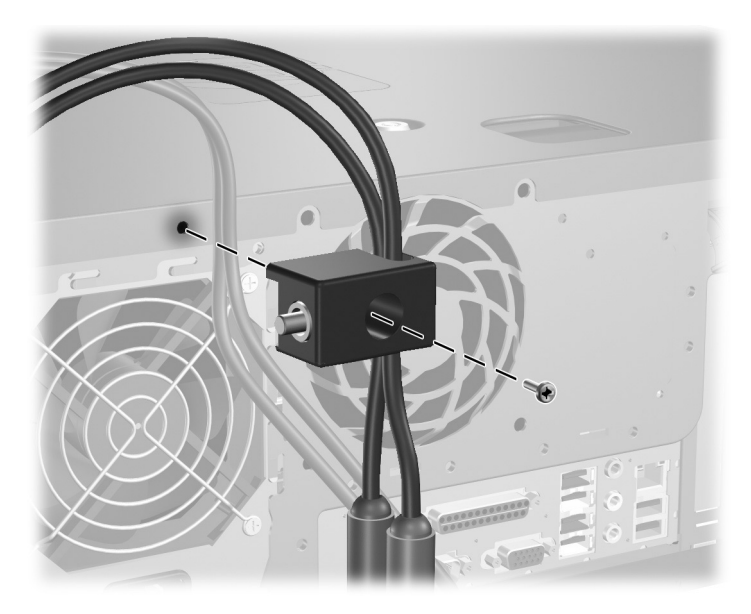

3. 使用附带的螺钉将钳锁固定到机箱上。

4. 将安全保护缆锁一端的插头插入钳锁中 0, 然后按所示方 向推按钮 2, 以锁上钳锁。使用附带的钥匙可以打开该锁。

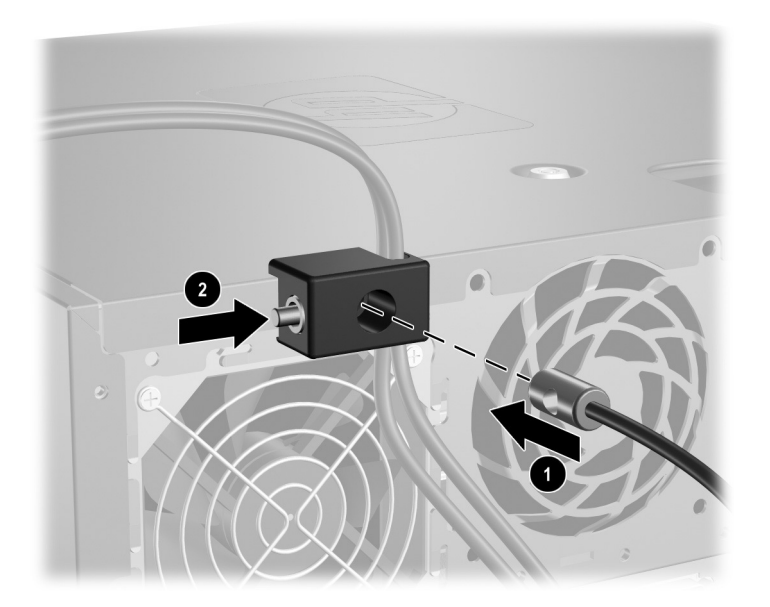

# **D**

# <span id="page-59-3"></span>静电释放

<span id="page-59-0"></span>手指或其它导体所释放的静电可能会损坏主板或其它对静电敏 感的设备。由静电造成的损坏可能会缩短设备的预期使用寿命。

# <span id="page-59-2"></span><span id="page-59-1"></span>防止静电损坏

<span id="page-59-4"></span>要防止静电损坏,请遵循以下安全防范措施:

- 将产品装入防静电包装中,以免在运输和存储过程中直接用 手接触产品。
- 将对静电敏感的部件运抵不受静电影响的工作区之前,请将 它们放在各自的包装中进行保管。
- 先将部件放置在接地表面上,然后再将其从包装中取出。
- 请勿触摸插针、导线或电路。
- 在触摸对静电敏感的组件或装置时,一定要采取适当的接地 措施。

# <span id="page-60-0"></span>接地方法

有几种接地方法供您选择。在取放或安装对静电敏感的部件时, 您可以使用以下一种或多种接地方法:

- 您可以使用腕带,然后通过接地线与接地的工作场所或计 算机机箱相连。腕带必须能够灵活伸缩,并且接地线至少 有 1 兆欧姆 +/- 10% 的电阻。要达到接地目的,佩戴时请将 腕带紧贴皮肤。
- 在站立的工作场合内,请使用脚跟带、脚趾带或靴带。当您 站在导电地板或耗散地板垫上时,请在双脚上系上带子。
- 请使用导电的现场维修工具。
- 配合使用防静电的折叠工作垫和便携式现场维修工具包。

如果您没有以上建议使用的设备来执行适当的接地操作,请与 HP 授权代理商、经销商或服务供应商联系。

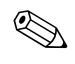

✎ 有关静电的详细信息,请与 HP 授权代理商、经销商或服务供应 商联系。

**E**

# <span id="page-61-1"></span><span id="page-61-0"></span>计算机操作准则、日常维护与装运准备工作

#### <span id="page-61-2"></span>计算机操作准则与日常维护

<span id="page-61-3"></span>请按照下列准则正确地安装和维护计算机及显示器:

- 不要将计算机放在过于潮湿、阳光直射、过热或过冷的环境 中。有关针对计算机提出的温度及湿度范围的建议信息, 请参阅本指南中的附录 A ["规格"](#page-47-2)。
- 请在稳固、平整的表面上使用计算机。另外, 还应该在计算 机的各个通风面以及显示器的上方留出 10.2 厘米 (4 英寸) 的空隙,以便通风。
- 切勿阻塞通风孔或进气孔,以免阻碍空气流入计算机中。在 键盘支撑脚撑开的情况下,不要将键盘直接抵在台式计算机 的前面,因为这样也会阻碍空气流通。
- 请勿在卸下计算机盖或侧面板的情况下使用计算机。
- 请勿将计算机相互叠放在一起或使计算机相距太近,以免它 们受对流气体或预热气流的影响。
- 如果需要在单独隔离的场所中使用计算机, 则必须在此场所 内设置进气孔和排气孔,然后照常遵守上述的操作准则。
- 使计算机和键盘远离各种液体。
- 请勿使用任何类型的材料遮盖显示器上的通风槽。
- 安装或启用操作系统或其它软件中的电源管理功能,包括睡 眠状态。
- 请先关闭计算机,然后再进行以下任何操作:
	- ❏ 根据需要用柔软的湿布擦拭计算机表面。使用清洁用品 可能会导致表面涂层褪色或损坏。
	- ❏ 此外,还应时常清洁计算机所有通风面上的通风孔。细 绒、灰尘及其它异物也能阻塞通风孔,阻碍空气流动。

#### <span id="page-62-0"></span>光驱注意事项

<span id="page-62-5"></span>在使用或清洁光驱时,请务必遵循以下准则。

#### <span id="page-62-1"></span>操作

- 请不要在使用期间移动驱动器。这样做可能会导致读取时出 错。
- 避免将驱动器放在温度突变的环境中,因为驱动器内部可能 会有水汽凝结。如果在使用驱动器时温度突然发生变化,请 至少等待一个小时之后再关闭电源。如果您立即使用驱动 器,可能会导致读取时出错。
- 避免将驱动器放置在湿度过大、温度过高或过低、机械振动 或阳光直射的环境中。

#### <span id="page-62-4"></span><span id="page-62-2"></span>清洁

- 使用柔软的干布或用温和清洁剂溶液稍稍蘸湿的软布来清洁 面板和控件。请勿将清洁剂直接喷在驱动器上。
- 避免使用任何有可能损坏表面涂层的溶剂,例如酒精或苯。

#### <span id="page-62-3"></span>安全

如果驱动器中掉进任何物体或液体,请立即拔下计算机的电源 插头,并请 HP 授权的服务提供商来检查。

#### <span id="page-63-0"></span>装运准备工作

<span id="page-63-1"></span>在准备装运计算机时,请遵循以下建议:

1. 先将硬盘驱动器中的文件备份到 PD 光盘、盒式磁带、 CD 或软盘上。请确保备份介质在存储或运输途中不会受到 电磁脉冲的影响。

✎ 关闭系统电源之后,硬盘驱动器将自动锁定。

- 2. 从软盘驱动器中取出所有的程序软盘并保存好。
- 3. 将一张空白软盘插入软盘驱动器中,以便在运输途中对驱动 器进行保护。不要使用存储了数据或打算存储数据的软盘。
- 4. 关闭计算机和外部设备。
- 5. 依次从电源插座和计算机上拔下电源线插头。

6. 断开系统组件和外部设备的电源,然后使它们脱离计算机。

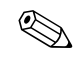

<<br 在装运计算机之前, 请确保所有的电路板都插接妥当, 并牢固 地固定在电路板插槽中。

> 7. 将系统组件和外部设备装入原来的包装盒或类似的包装材料 中,填入足够的填充材料以起到保护作用。

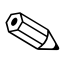

✎ 有关涉及环境的非工作范围的信息,请参阅本指南中的[附](#page-47-2)<sup>录</sup> <sup>A</sup> ["规格"](#page-47-2)。

# 索引

#### <span id="page-64-0"></span>字母

CD-ROM 驱动器 [请参阅](#page-5-1) 光驱 DIMM [请参阅](#page-24-3) 内存 DVD-ROM 驱动器 [请参阅](#page-5-2) 光驱 PCI 卡 **[请参阅](#page-29-1)扩展卡** RJ-45 连接器 [1–3](#page-6-1) SATA 安装硬盘驱动器 [2–25](#page-40-1) 连接电缆 [2–27](#page-42-0) USB 端口 背面板 [1–3](#page-6-2) 前面板 [1–2](#page-5-3) Windows 徽标键 功能 [1–5](#page-8-1) 位置 [1–4](#page-7-1)

#### **A**

安全保护 挂锁 [C–2](#page-54-1) 机箱钳锁 [C–3](#page-55-1) 缆锁 [C–1](#page-53-4) 智能机盖锁 [2–2](#page-17-2)

#### 安装

安全锁 [C–1](#page-53-5) 导向螺钉 [2–21](#page-36-1) 电池 [B–1](#page-49-2) 附加驱动器 [2–21](#page-36-2) 光驱 [2–22](#page-37-1) 恢复软件 [2–28](#page-43-1) 扩展卡 [2–14](#page-29-1) 内存 [2–9](#page-24-4) 软盘驱动器 [2–22](#page-37-1) 硬盘驱动器 [2–25](#page-40-2) 安装准则 [2–1](#page-16-4)

#### **B**

背面板组件 [1–3](#page-6-3) 并行 ATA 设备 [2–21](#page-36-3) 并行连接器 [1–3](#page-6-4)

#### **C**

产品 ID 的位置 [1–6](#page-9-2) 串行连接器 [1–3](#page-6-5)

#### **D**

电源 [A–2](#page-48-0) 按钮 [1–2](#page-5-4) 电源线连接器 [1–3](#page-6-6) 指示灯 [1–2](#page-5-5)

### **E**

耳机连接器 [1–2](#page-5-6) 耳机线路输出连接器 [1–3](#page-6-7)

#### **G**

更改计算机配置 [1–7](#page-10-1), [1–10](#page-13-1) 更换电池 [B–1](#page-49-2) 光驱 安装 [2–22](#page-37-1) 导向螺钉 [2–22](#page-37-2) 功能部件 [1–2](#page-5-7) 清洁 [E–2](#page-62-4) 注意事项 [E–2](#page-62-5) 准则 [E–2](#page-62-5) 规格 计算机 [A–1](#page-47-3) 内存 [2–9](#page-24-5)

#### **J**

计算机 安全锁 [2–2,](#page-17-3) [C–1](#page-53-4) 操作准则 [E–1](#page-61-3) 从台式机改为小型立式机 [1–10](#page-13-1) 从小型立式机改为台式机 [1–7](#page-10-1) 防止静电损坏 [D–1](#page-59-4) 功能部件 [1–1](#page-4-3) 规格 [A–1](#page-47-3) 恢复软件 [2–28](#page-43-1) 检修面板 [2–4](#page-19-2) 装运准备工作 [E–3](#page-63-1) 检修面板 锁定和解除锁定 [2–2,](#page-17-3) [C–1](#page-53-5) 卸下 [2–4](#page-19-2) 键盘 连接器 [1–3](#page-6-8) 组件 [1–4](#page-7-2) 解除检修面板锁定 [2–2](#page-17-2), [C–1](#page-53-4)

静电释放,防止损坏 D-1

#### **K**

扩展槽挡片 卸下 [2–16](#page-31-0) 重新装上 [2–18](#page-33-0) 扩展卡 PCI [2–14](#page-29-2) PCI Express [2–14,](#page-29-2) [2–18](#page-33-1) 安装 [2–14](#page-29-1) 插槽位置 [2–14](#page-29-3) 卸下 [2–14](#page-29-1)

#### **M**

麦克风连接器 [1–2](#page-5-8), [1–3](#page-6-9) 面板 [请参阅](#page-23-2) 前面板

#### **N**

内部组件,接触 [2–4](#page-19-2) 内存 安装 [2–9](#page-24-4) 单通道模式 [2–10](#page-25-1) 非对称模式 [2–10](#page-25-1) 规格 [2–9](#page-24-5) 交互模式 [2–10](#page-25-1) 容量 [2–9,](#page-24-6) [2–10,](#page-25-2) [2–13](#page-28-0) 识别插槽 [2–11](#page-26-0) 在插槽中安装 [2–10](#page-25-3)

#### **Q**

前面板 挡板 [2–8](#page-23-1) 卸下 [2–6](#page-21-2) 重新安装 [2–7](#page-22-1) 前面板组件 [1–2](#page-5-9) 驱动器的位置 [2–20](#page-35-1)

### **R**

软盘驱动器 安装 [2–22](#page-37-1) 功能部件 [1–2](#page-5-10)

#### **S**

鼠标 连接器 [1–3](#page-6-10) 特殊功能 [1–6](#page-9-3) 锁 挂锁 [C–2](#page-54-1) 机箱钳锁 [C–3](#page-55-1) 缆锁 [C–1](#page-53-4) 智能机盖锁 [2–2](#page-17-3)

#### **T**

台式机配置 [1–7](#page-10-1) 通风准则 [E–1](#page-61-3)

#### **X**

显示器,连接 [1–3](#page-6-11) 小型立式机配置 [1–10](#page-13-1) 卸下 电池 [B–1](#page-49-2) 计算机检修面板 [2–4](#page-19-2) 空闲挡板 [2–8](#page-23-1) 扩展槽挡片 [2–16](#page-31-0)

扩展卡 [2–14](#page-29-1) 前面板 [2–6](#page-21-1) 驱动器托架中的驱动器 [2–28](#page-43-2) 智能机盖锁 [2–2](#page-17-4) 序列号的位置 [1–6](#page-9-2)

#### **Y**

音频连接器 [1–2](#page-5-8), [1–3](#page-6-12) 应用程序键 [1–4](#page-7-3) 硬盘驱动器 安装 SATA [2–25](#page-40-2) 导向螺钉 [2–25](#page-40-3) 恢复 [2–28](#page-43-3) 活动指示灯 [1–2](#page-5-11) 连接 SATA 电缆 [2–27](#page-42-0)

#### **Z**

智能机盖锁和防故障钥匙 [2–2](#page-17-5) 装运准备工作 [E–3](#page-63-1) 状态指示灯 [1–2](#page-5-5), [1–4](#page-7-4) 准则 计算机操作 [E–1](#page-61-3) 组件 背面板 [1–3](#page-6-3) 键盘 [1–4](#page-7-2) 前面板 [1–2](#page-5-9)